# YASKAWA

# YASKAWA AC Drive Option CANopen Technical Manual

Type SI-S3

To properly use the product, read this manual thoroughly and retain for easy reference, inspection, and maintenance. Ensure the end user receives this manual.

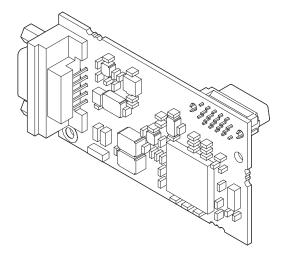

MANUAL NO. SIEP C730600 85C

### Copyright © 2016 YASKAWA ELECTRIC CORPORATION

All rights reserved. No part of this publication may be reproduced, stored in a retrieval system, or transmitted, in any form or by any means, mechanical, electronic, photocopying, recording, or otherwise, without the prior written permission of Yaskawa. No patent liability is assumed with respect to the use of the information contained herein. Moreover, because Yaskawa is constantly striving to improve its high-quality products, the information contained in this manual is subject to change without notice. Every precaution has been taken in the preparation of this manual. Yaskawa assumes no responsibility for errors or omissions. Neither is any liability assumed for damages resulting from the use of the information contained in this publication.

# **Table of Contents**

| 1  | PREFACE AND SAFETY                                   |     |
|----|------------------------------------------------------|-----|
| 2  | OVERVIEW                                             | . 7 |
| 3  | RECEIVING                                            | . 9 |
| 4  | CANOPEN OPTION COMPONENTS                            | 10  |
| 5  | INSTALLATION PROCEDURE                               | 12  |
| 6  | RELATED PARAMETERS                                   | 23  |
| 7  | BIT RATE AND NODE ID SETUP                           | 25  |
| 8  | OBJECT DICTIONARY                                    | 26  |
| -  | CONFIGURING MANUFACTURER SPECIFIC OBJECTS            |     |
| 10 | PROCESS DATA OBJECTS (PDO)                           | 43  |
|    | DRIVE PARAMETER, MONITOR AND CONTROL REGISTER ACCESS |     |
| 12 | TROUBLESHOOTING                                      | 50  |
| 13 | EUROPEAN STANDARDS                                   | 54  |
| 14 | SPECIFICATIONS                                       | 56  |
| 15 | DISPOSAL                                             | 57  |

# 1 Preface and Safety

YASKAWA Electric supplies component parts for use in a wide variety of industrial applications. The selection and application of YASKAWA products remain the responsibility of the equipment designer or end user. YASKAWA accepts no responsibility for the way its products are incorporated into the final system design. Under no circumstances should any YASKAWA product be incorporated into any product or design as the exclusive or sole safety control. Without exception, all controls should be designed to detect faults dynamically and fail safely under all circumstances. All products designed to incorporate a component part manufactured by YASKAWA must be supplied to the end user with appropriate warnings and instructions as to the safe use and operation of that part. Any warnings provided by YASKAWA must be promptly provided to the end user. YASKAWA offers an express warranty only as to the quality of its products in conforming to standards and specifications published in the manual. NO OTHER WARRANTY, EXPRESS OR IMPLIED, IS OFFERED. YASKAWA assumes no liability for any personal injury, property damage, losses, or claims arising from misapplication of its products.

# ♦ Applicable Documentation

The following manuals are available for the CANopen Option card:

#### Option

| YASKAWA AC Drive Option<br>CANopen<br>Installation Manual<br>Manual No.: TOBPC730600 85             | This guide is packaged together with the product and contains information necessary to install the option and set related drive parameters.                                                                                                    |
|----------------------------------------------------------------------------------------------------|----------------------------------------------------------------------------------------------------|
| YASKAWA AC Drive Option<br>CANopen<br>Technical Manual<br>Manual No.: SIEPC730600 85<br>(This book) | The technical manual contains detailed information about the option. Access the following sites to obtain the technical manual:<br>U.S.: http://www.yaskawa.com<br>Europe: http://www.yaskawa.eu.com<br>Japan: http://www.e-mechatronics.com<br>Other areas: Check the back cover of these manuals.<br>For questions, contact Yaskawa or a Yaskawa representative. |

#### Drive

| YASKAWA AC Drive<br>Manuals | Drive manuals contain basic installation and wiring information in addition to detailed<br>parameter setting, fault diagnostic, and maintenance information.<br>The most recent versions of these manuals are available for download on our documentation<br>websites:<br>U.S.: http://www.yaskawa.com<br>Europe: http://www.yaskawa.eu.com<br>Japan: http://www.e-mechatronics.com<br>Other areas: Check the back cover of these manuals.<br>For questions, contact Yaskawa or a Yaskawa representative. |
|-----------------------------|----------------------------------------------------------------------------------------------------|
|-----------------------------|----------------------------------------------------------------------------------------------------|

### ♦ Terms

| Note:<br>Option: | Indicates supplemental information that is not related to safety messages.<br>YASKAWA AC Drive Option CANopen                                                                                                    |
|------------------|----------------------------------------------------------------------------------------------------|
| Drive:           | <ul> <li>YASKAWA AC Drive 1000-Series (A1000, U1000, U1000L, Z1000U)</li> <li>YASKAWA AC Drive GA500</li> <li>YASKAWA AC Drive GA700</li> <li>YASKAWA AC Drive GA800</li> </ul>                                                                            |
| Keypad:          | <ul> <li>LCD Operator for YASKAWA AC Drive 1000-Series</li> <li>LED Operator for YASKAWA AC Drive 1000-Series</li> <li>LCD Keypad for YASKAWA AC Drive GA500, GA700, and GA800</li> <li>LED Keypad for YASKAWA AC Drive GA500, GA700, and GA800</li> </ul> |

## Registered Trademarks

- CANopen is a registered trademark of the CAN in Automation (CiA).
- Other company names and product names listed in this manual are registered trademarks of those companies.

# Supplemental Safety Information

Read and understand this manual before installing, operating, or servicing this option card. The option card must be installed according to this manual and local codes.

The following conventions are used to indicate safety messages in this manual. Failure to heed these messages could result in serious or possibly even fatal injury or damage to the products or to related equipment and systems.

# A DANGER

Indicates a hazardous situation, which, if not avoided, will cause death or serious injury.

### **WARNING**

Indicates a hazardous situation, which, if not avoided, could cause death or serious injury.

# 

Indicates a hazardous situation, which, if not avoided, could cause minor or moderate injury.

# NOTICE

Indicates an equipment damage message.

### General Safety

### **General Precautions**

- The diagrams in this section may include drives without covers or safety shields to illustrate details. Be sure to reinstall covers or shields before operating any devices. The option board should be used according to the instructions described in this manual.
- The diagrams in this manual are provided as examples only and may not pertain to all products covered by this manual.
- The products and specifications described in this manual or the content and presentation of the manual may be changed without notice to improve the product and/or the manual.
- Contact Yaskawa or a Yaskawa representative and provide the manual number shown on the front cover to order new copies of the manual.

# A DANGER

### Heed the safety messages in this manual.

Failure to comply will cause death or serious injury.

The operating company is responsible for any injuries or equipment damage resulting from failure to heed the warnings in this manual.

# 

# **Electrical Shock Hazard**

### Do not modify the drive or option circuitry.

Modifications to circuitry can cause serious injury or death, will cause damage to the drive and option, and will void the warranty. Yaskawa is not responsible for modifications of the product made by the user.

### NOTICE

Do not use steam or other disinfectants to fumigate wood for packaging the drive or option. Use alternative methods, for example heat treatment, before you package the components.

Gas from wood packaging fumigated with halogen disinfectants, for example fluorine, chlorine, bromine, iodine or DOP gas (phthalic acid ester), can cause damage to the drive and option.

# 2 Overview

The CANopen Option Card (Model: SI-S3) is an option card designed to connect the Yaskawa AC drive to a CANopen network.

Install the option/CANopen option on a drive to perform the following functions from a CANopen master device:

- Operate the drive
- Monitor the drive operation status
- Change drive parameter settings

The CANopen Option supports the following communication profiles

- DS 301 Ver. 4.02
- DSP 402 Ver. 1.1 Velocity Mode

# Compatible Products

The option can be used with the products in *Table 1*.

| Table 1 | Compatible | Products |
|---------|------------|----------|
|---------|------------|----------|

| Product Series | Model(s)                 | Software Version <1> |
|----------------|--------------------------|----------------------|
|                | CIMR-AD2ADDD             | ≥1020                |
|                | CIMR-A□4A0002 to 4A0675  | ≥1020                |
| A1000          | CIMR-A□4A0930 and 4A1200 | ≥3015                |
|                | CIMR-A□5A□□□□            | ≥5040<br>≥1020       |
|                | CIMR-UDDADDD             |                      |
| U1000          | CIMR-UDDEDDD             | >1010                |
| 01000          | CIMR-UDDDDDD             | ≥1010                |
|                | CIMR-UDDWDDDD            |                      |
|                | CIMR-UDDLDDD             |                      |
| U1000L         | CIMR-UDDFDDDD            | >6210                |
| 01000L         | CIMR-UDDRDDD             | ≥0210                |
|                | CIMR-UDDSDDDD            |                      |
|                | CIMR-ZDDADDD             |                      |
| Z1000U         | CIMR-ZDDEDDD             | >6111                |
| 210000         | CIMR-ZDDPDDDD            | 20111                |
|                | CIMR-ZOOWDDDD            |                      |
| GA500          | CIPR-GA50                | ≥1010                |
| GA700          | CIPR-GA70                | ≥1010                |
| GA800          | CIPR-GA80                | ≥9010                |

<1> Refer to "PRG" on the drive nameplate for the software version number.

**Note:** For Yaskawa customers in the North or South America region: If your product is not listed in *Table 1*, refer to the web page below to confirm this manual is correct for your product. The web page provides a list of option manuals by product, and a direct link to download a PDF.

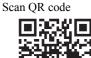

Or refer to: http://www.yaskawa.com/optionlookup

# ♦ Install the Option on a GA500 Drive

An option card installation case is necessary to install the option on a GA500 drive. The option card installation case model is: JOHB-GA500. This case is sold separately. Refer to the option card installation case manual for more information about installation.

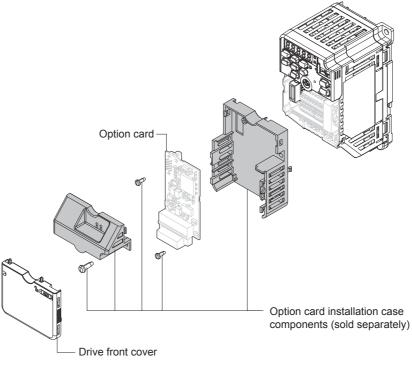

Figure 1 Option Card Installation Case

# 3 Receiving

After receiving the option package:

1. Make sure that the option is not damaged and no parts are missing. Contact your sales outlet if the option or other parts appear damaged.

NOTICE: Do not use damaged parts to connect the drive and the option. Failure to comply could damage the drive and option.

2. Confirm that the model number on the option nameplate and the model listed in the purchase order are the same. Refer to *Figure 2* on page *10* for details. Contact the distributor where the option was purchased or contact Yaskawa or a Yaskawa representative about any problems with the option.

# Contents and Packaging

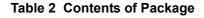

|              | Option Card | Ground<br>Wire <1> | Screws (M3) | LED I       |                            |                     |
|--------------|-------------|--------------------|-------------|-------------|----------------------------|---------------------|
| Description: |             |                    |             | 1000-Series | GA500, GA700, and<br>GA800 | Installation Manual |
| -            |             |                    |             |             | RUN<br>OO<br>ERR           | MANUAL              |
| Quantity:    | 1           | 1                  | 3 <2>       | 1           | 1                          | 1                   |

<1> GA700 and GA800 drives do not use the ground wire.

<2> GA700 and GA800 drives use two screws only.

# Installation Tools

- A Phillips screwdriver. Phillips screw sizes vary by drive capacity.
- A flat-blade screwdriver (blade depth: 0.4 mm (0.02 in), width: 2.5 mm (0.1 in)).
- A pair of diagonal cutting pliers.
- A small file or medium-grit sandpaper.

# 4 CANopen Option Components

# CANopen Option

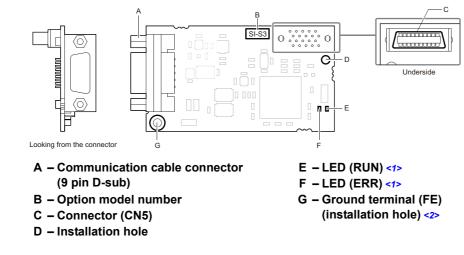

<1> Refer to CANopen Option Status LEDs on page 11 for details on the LEDs.

<2> Connect the provided ground wire during installation. Installation on GA700 and GA800 drives does not require the ground wire.

Figure 2 Option Components

# Communication Connector

The CANopen Option is connected to the network using a 9 pin D-sub connector. The pin assignment is explained in *Table 3*.

| Table 3 | Communication | connector | (9 pin | D-sub) |
|---------|---------------|-----------|--------|--------|
|---------|---------------|-----------|--------|--------|

| CANopen Connector | Pin | Signal   | Description                    |
|-------------------|-----|----------|--------------------------------|
|                   | 1   | —        | -                              |
|                   | 2   | CAN_L    | CAN_L bus line (dominant low)  |
| 1                 | 3   | CAN_GND  | CAN Ground                     |
|                   | 4   | -        | -                              |
|                   | 5   | CAN_SHLD | CAN shield                     |
| 5 - 1 - 9         | 6   | -        | -                              |
|                   | 7   | CAN_H    | CAN_H bus line (dominant high) |
|                   | 8   | -        | -                              |
|                   | 9   | -        | -                              |
|                   | _   | CAN_SHLD | CAN shield                     |

# CANopen Option Status LEDs

The CANopen Option has two LEDs that indicate the option card or communication status. The indications are conform with the DS303, Part 3: Indicator Specification.

### Defining Option LED States

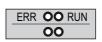

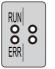

1000-Series Label GA500, GA700, and GA800 Label Figure 3 Option LED Labels

#### Table 4 Understanding the Status LEDs

| LED | Color | Display        | Description                                                                    |
|-----|-------|----------------|--------------------------------------------------------------------------------|
|     |       | On             | Operational State                                                              |
| RUN | Green | Blinking       | Pre-Operational State                                                          |
| KUN | Green | Single flash   | Stopped                                                                        |
|     |       | Flickering <1> | Automatic bit rate detection in progress (alternately flickering with ERR LED) |
|     |       | On             | Bus off                                                                        |
|     |       | Blinking       | Bus initialization failed (parameter setting error)                            |
|     | Red   | Single flash   | Fault has occurred                                                             |
| ERR |       |                | Receiving CAN error frame (too many error frames)                              |
|     |       | Double flash   | Guard / Heartbeat event has occurred                                           |
|     |       | Flickering <1> | Automatic bit rate detection in progress (alternately flickering with RUN LED) |
|     |       | Off            | Online                                                                         |

<1> Available in option card software version 3102 and later. Refer to the option package labeling in the field designated "PRG" (four digit number)" or the option labeling in the field designated "C/N" (S + four digit number)" to identify the option software version.

#### Figure 4 explains the indicator flash rates.

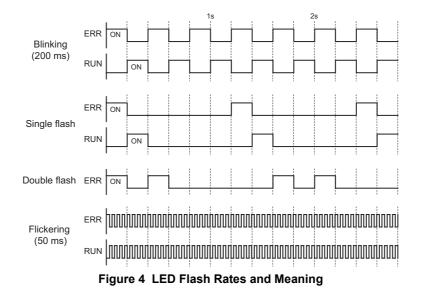

# 5 Installation Procedure

# Section Safety

# **A** DANGER

# **Electric Shock Hazard**

### Do not inspect, connect, or disconnect any wiring while the drive is energized.

Failure to comply will cause death or serious injury.

Before servicing, disconnect all power to the equipment and wait for at least the time specified on the warning label. The internal capacitor remains charged even after the drive is de-energized. The charge indicator LED will extinguish when the DC bus voltage is below 50 Vdc. When all indicators are OFF, measure for unsafe voltages to confirm the drive is safe.

# 

### **Electrical Shock Hazard**

#### Do not operate equipment with covers removed.

Failure to comply could cause death or serious injury.

The diagrams in this section may include options and drives without covers or safety shields to illustrate details. Reinstall covers and shields before operating the drive and run the drive according to the instructions described in this manual.

#### Do not allow unqualified personnel to perform work on the drive or option.

Failure to comply could cause death or serious injury.

Only authorized personnel familiar with installation, adjustment, and maintenance of AC drives and options may perform work.

### Do not remove covers or touch circuit boards while the drive is energized.

Failure to comply could cause death or serious injury.

### Do not use damaged wires, stress the wiring, or damage the wire insulation.

Failure to comply could cause death or serious injury.

### **Fire Hazard**

### Tighten all terminal screws to the specified tightening torque.

Loose or overtightened connections could cause erroneous operation and damage to the terminal block or start a fire and cause death or serious injury.

### NOTICE

### **Damage to Equipment**

Observe proper electrostatic discharge (ESD) procedures when handling the option, drive, and circuit boards.

Failure to comply could cause ESD damage to circuitry.

**Never connect or disconnect the motor from the drive while the drive is outputting voltage.** Improper equipment sequencing could damage the drive.

**Do not connect or operate any equipment with visible damage or missing parts.** Failure to comply could further damage the equipment.

### NOTICE

#### Do not use unshielded wire for control wiring.

Failure to comply may cause electrical interference resulting in poor system performance. Use shielded, twisted-pair wires and ground the shield to the ground terminal of the drive.

#### Properly connect all pins and connectors on the option and drive.

Failure to comply could prevent proper operation and damage equipment.

# Confirm that all connections are correct after installing the option and connecting peripheral devices.

Failure to comply could damage the option.

### Procedures for Installing and Wiring Options on a Drive

Procedures to install and wire the option are different for different drivel models.

Refer to *Table 5* to check the procedures to install and wire the option on a drive.

#### Table 5 Procedures for Installing and Wiring Options on a Drive

| Product Series | Procedures for Installing and Wiring<br>Options on a Drive | Page |
|----------------|------------------------------------------------------------|------|
| A1000          | Procedure A                                                | 14   |
| U1000          | Procedure A                                                | 14   |
| U1000L         | Procedure A                                                | 14   |
| Z1000U         | Procedure A                                                | 14   |
| GA500          | <1>                                                        | -    |
| GA700          | Procedure B                                                | 18   |
| GA800          | Procedure B                                                | 18   |

<1> Use the option card installation case manual to install the option on GA500 drives.

### Procedure A

This section shows the procedure to install and wire the option on a 1000-series drive.

#### Prepare the Drive for the Option

- 1. Correctly wire the drive as specified by the manual packaged with the drive.
- 2. Make sure that the drive functions correctly.

Refer to *Figure 5* for an exploded view of the drive with the option and related components for reference in the installation procedure.

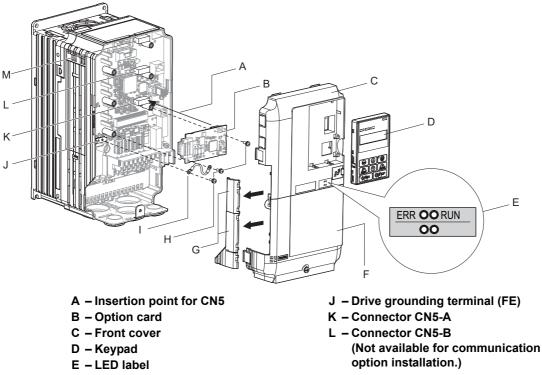

M – Connector CN5-C (Not available for communication option installation.)

- F Terminal cover
- G Removable tabs for wire routing
- H Included screws
- I Ground wire

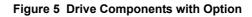

#### Install the Option

Remove the front covers of the drive before you install the option.

Refer to the drive manual for information about how to remove the front covers. Different drive sizes have different cover removal procedures.

You can only install this option into the CN5-A connector on the drive control board.

**DANGER!** Electrical Shock Hazard. Do not inspect, connect, or disconnect any wiring while the drive is energized. Failure to comply will cause death or serious injury. Before servicing, disconnect all power to the equipment and wait for at least the time specified on the warning label. The internal capacitor remains charged even after the drive is de-energized. The charge indicator LED will extinguish when the DC bus voltage is below 50 Vdc. When all indicators are OFF, measure for unsafe voltages to confirm the drive is safe.

 Shut off power to the drive, wait the appropriate amount of time for voltage to dissipate, then remove the keypad (D) and front covers (C, F).

Refer to the manual packaged with the drive for details on keypad and cover removal.

**NOTICE:** Damage to Equipment. Observe proper electrostatic discharge (ESD) procedures when handling the option, drive, and circuit boards. Failure to comply could cause ESD damage to circuitry.

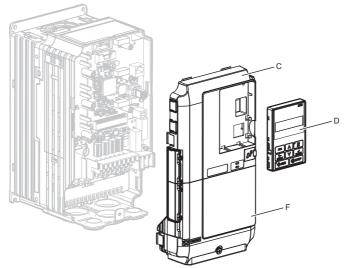

Figure 6 Remove the Keypad, Front Cover, and Terminal Cover

2. Affix the LED label (E) in the appropriate position on the drive front cover (C).

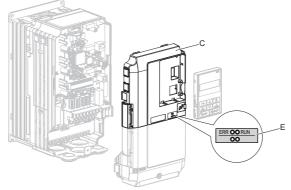

Figure 7 Affix the LED Label

**3.** Insert the option card (B) into the CN5-A (K) connector on the drive and fasten it into place using one of the included screws (H). Tighten the screw to 0.5 to 0.6 N·m (4.4 to 5.3 in·lb).

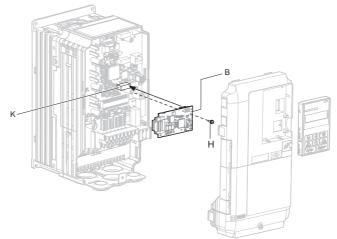

Figure 8 Insert the Option Card

4. Connect one end of the ground wire (I) to the ground terminal (J) using one of the remaining provided screws (H). Connect the other end of the ground wire (I) to the remaining ground terminal using the last remaining provided screw (H). Tighten both screws to 0.5 to 0.6 N·m (4.4 to 5.3 in·lb).

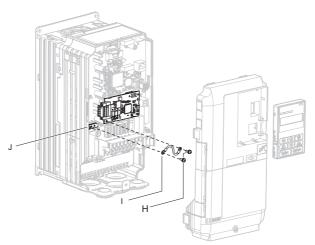

Figure 9 Connect the Ground Wire

Note: The drive has only two ground terminal screw holes (J). Two ground wires should share the same ground terminal when connecting three options.

5. Route the option wiring inside the enclosure as shown in *Figure 10*-B. Take proper precautions so that the front covers will easily fit back onto the drive.

Users may also choose to route the option wiring through openings on the front cover of some models. Remove the perforated tabs on the left side of the front cover as shown in *Figure 10*-A to create the necessary openings on these models.

Refer to the Peripheral Devices & Options section of the drive instruction manual for more information.

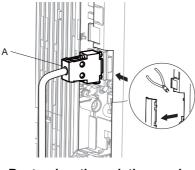

A – Route wires through the openings provided on the left side of the front cover. <1>

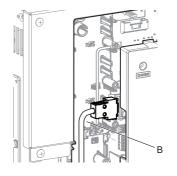

B – Use the open space provided inside the drive to route option wiring.

<1> The drive will not meet Enclosed wall-mounted type (IP20/UL Type 1) requirements if wiring is exposed outside the enclosure.

#### Figure 10 Wire Routing Examples

- 6. Firmly connect the CANopen communication cable to option communication connector 9 pin D-sub. Install CANopen communications cables apart from main-circuit wiring and other electrical and power lines. Ensure the cable end is firmly connected (see *Figure 18*). Refer to *Communication Cable Specifications on page 22* for details.
- 7. Reattach the drive front covers (C, F) and the keypad (D).

**NOTICE:** Do not pinch cables between the front covers and the drive. Failure to comply could cause erroneous operation.

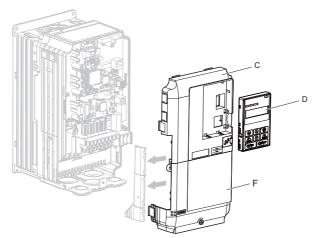

Figure 11 Replace the Front Covers and Keypad

**8.** Set drive parameters in *Table* **6** for correct option performance. Be sure to set parameter F6-35 to a node address unique to the network.

# Procedure B

This section shows the procedure to install and wire the option on a GA700 or GA800 drive.

### Prepare the Drive for the Option

- 1. Correctly wire the drive as specified by the manual packaged with the drive.
- 2. Make sure that the drive functions correctly.

Refer to *Figure 12* for an exploded view of the drive with the option and related components for reference in the installation procedure.

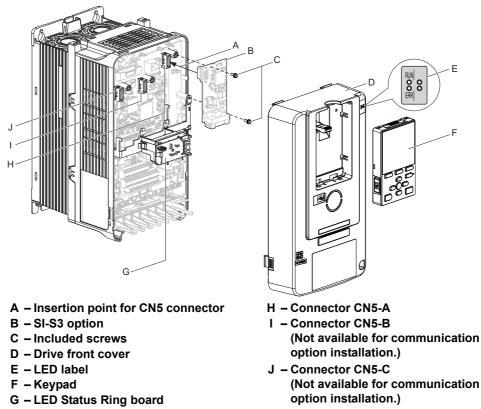

Figure 12 Drive Components with Option

#### Install the Option

Remove the front cover of the drive before you install the option.

Refer to the drive manual for information about how to remove the front cover. Different drive sizes have different cover removal procedures.

You can only install this option into the CN5-A connector on the drive control board.

**DANGER!** Electrical Shock Hazard. Do not inspect, connect, or disconnect any wiring while the drive is energized. Failure to comply will cause death or serious injury. Before servicing, disconnect all power to the equipment and wait for at least the time specified on the warning label. The internal capacitor remains charged even after the drive is de-energized. The charge indicator LED will extinguish when the DC bus voltage is below 50 Vdc. When all indicators are OFF, measure for unsafe voltages to confirm the drive is safe.

**1.** Affix the LED label (E) in the appropriate position on the drive front cover (D).

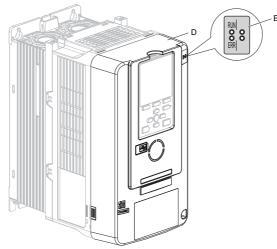

Figure 13 Affix the LED Label

2. Shut off power to the drive, wait the appropriate amount of time for voltage to dissipate, then remove the front cover (D).

Refer to the manual packaged with the drive for details on cover removal.

**NOTICE:** Damage to Equipment. Observe proper electrostatic discharge (ESD) procedures when handling the option, drive, and circuit boards. Failure to comply could cause ESD damage to circuitry.

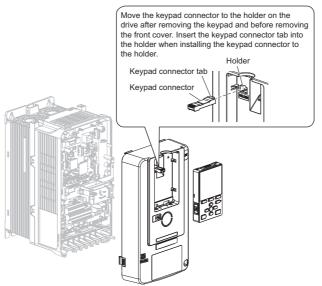

Figure 14 Remove the Front Cover and Keypad

**3.** Carefully remove the LED Status Ring board (G) and place it on the right side of the drive using the temporary placement holes.

Refer to the manual packaged with the drive for details on removing the LED Status Ring board.

**NOTICE:** Do not remove the LED Status Ring board cable connector. Failure to comply could cause erroneous operation and damage the drive.

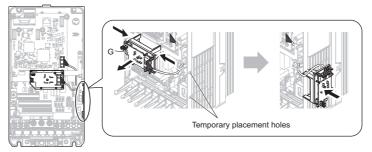

Drive front view

Figure 15 Remove the LED Status Ring Board

- **4.** Insert the option card (B) into the CN5-A connector (H) on the drive and fasten it into place using the included screws (C). Tighten both screws to 0.5 to 0.6 N·m (4.4 to 5.3 in·lb).
- **Note:** Only two screws are necessary to install the option on a GA700 or GA800 drive. A ground wire is not necessary. The option package ships with three screws and a ground wire for installation on other product series. Do not use the ground wire or the extra screw.

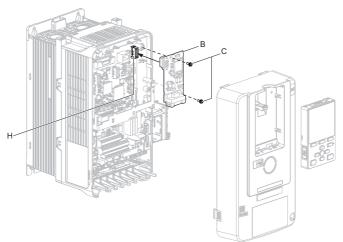

Figure 16 Insert the Option Card

- Firmly connect the CANopen communication cable to option communication connector 9 pin D-sub. Install CANopen communications cables apart from main-circuit wiring and other electrical and power lines. Ensure the cable end is firmly connected (see *Figure 18*). Refer to *Communication Cable Specifications on page 22* for details.
- Note: Maximum transmission distance is 100 m (328 ft). Minimum wiring distance between stations is 0.2 m (7.9 in).
- Reattach the LED Status Ring board (G).
   Use the open space provided inside the LED Status Ring board to route option wiring.

**NOTICE:** Do not pinch cables between the front cover or the LED Status Ring board and the drive. Failure to comply could cause erroneous operation.

7. Reattach the drive front cover (D) and the keypad (F).

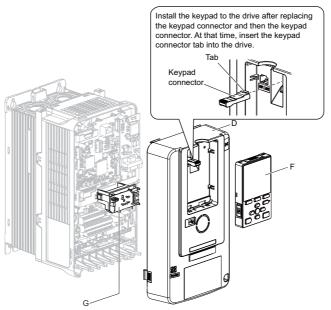

Figure 17 Replace the Front Cover and Keypad

**8.** Set drive parameters in *Table 6* for correct option performance. Be sure to set parameter F6-35 to a node address unique to the network.

# Communication Cable Specifications

To ensure proper performance Yaskawa recommends using CANopen dedicated communication cables only.

# Option Connection Diagram

The CANopen option must be connected to the network using a 9 pin D-sub connector wired like shown in Figure 18.

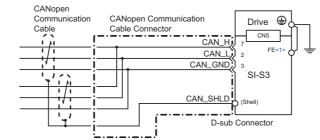

<1> Connect the provided ground wire for installations on 1000-series drives and GA500 drives. The ground wire is not necessary for installation on GA700 or GA800 drives.

Figure 18 Option Connection Diagram

### Termination Resistor Connection

Both ends of a CANopen network have to be terminated with a 120  $\Omega$  resistor. As the CANopen Option has no build in termination resistor, make sure to apply a termination resistor as shown in *Figure 19* if the CANopen Option is the last node in the network.

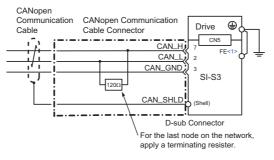

<1> Connect the provided ground wire for installations on 1000-series drives and GA500 drives. The ground wire is not necessary for installation on GA700 or GA800 drives.

Figure 19 Termination Resistor Connection

# EDS Files

For easy network implementation of drives equipped with a CANopen Option, an EDS file can be obtained from:

U.S.: http://www.yaskawa.com

Europe: http://www.yaskawa.eu.com

Japan: http://www.e-mechatronics.com

Other areas: Check the back cover of these manuals. For questions, contact Yaskawa or a Yaskawa representative.

# 6 Related Parameters

The parameters in *Table 6* set the drive for operation with the option. Confirm proper setting of all parameters in *Table 6* before starting network communications. Refer to the manual packaged with the drive for details on setting parameters.

| No.                | Name                                                                                                    | Description                                                                                                    | Values                             |  |
|--------------------|----------------------------------------------------------------------------------------------------|----------------------------------------------------------------------------------------------------|------------------------------------|--|
|                    |                                                                                                    | Selects the input method for frequency reference.                                                                                                    |                                    |  |
| b1-01<br><1>       | Reference 1 Source                                                                                                    | 0: Keypad<br>1: Analog Input<br>2: Memobus/Modbus Communications<br>3: Option PCB<br>4: Pulse Train Input                                                                                        | Default: <2><br>Range: 0 to 4      |  |
| b1-02<br>          | Run Command 1 Source                                                                                                    | Selects the input method for the Run command.<br>0: Keypad<br>1: Digital Input<br>2: Memobus/Modbus Communications<br>3: Option PCB                                                              | Default: 1<br>Range: 0 to 3        |  |
| E2-04<br><3>       | Motor Pole Count                                                                                                    | Set the number of motor poles described on the motor nameplate.<br>Relevant for DSP402.<br>YASKAWA AC Drive 1000-Series: 2 to 48<br>YASKAWA AC Drive GA500, GA700, GA800: 2 to 120               | Default: 4<br>Min.: 2<br>Max.: 48  |  |
| F6-01              | Communication Error<br>Selection                                                                                                    | Selects drive response when a bUS error is detected during communications with the option.       0: Ramp to Stop         mmunication Error       1: Coast to Stop                                |                                    |  |
| F6-02              | Comm External Fault (EF0)<br>Detect                                                                                                    | It (EF0)       Selects the condition for external fault detection (EF0).         0: Always detected       1: Detection during run only                                                           |                                    |  |
| F6-03              | Comm External Fault (EF0)<br>Select                                                                                                    | Selects drive response for external fault input (EF0) detection during option<br>communications.<br>0: Ramp to Stop<br>1: Coast to Stop<br>2: Fast Stop (Use C1-09)<br>3: Alarm Only 4>          | Default: 1<br>Range: 0 to 3        |  |
| F6-06<br><7>       | Torque Reference/Limit by<br>Comm                                                                                                    | Enabling this parameter allows d5-01 to determine whether the value is read as the<br>Torque Limit value (d5-01 = 0) or the Torque Reference value (d5-01 = 1).<br>0: Disabled<br>1: Enabled <8> | Default: 0<br>Range: 0, 1          |  |
| F6-07              | MultiStep Ref Priority<br>Select                                                                                                    | 0: MultiStep References Disabled<br>1: MultiStep References Enabled                                                                                                    | Default: 0 <9><br>Range: 0, 1      |  |
| F6-08              | Select       1: MultiStep References Enabled         Select       1: MultiStep References Enabled         Selects whether communication-related parameters F6-□□ and F7-□□ are set back to original default values when the drive is initialized using parameter A1-03.         O: No Reset - Parameters retained         1: Reset - Back to factory default         Note: The setting value is not changed even when F6-08 is set to 1 and the drive is initialized using A1-03. |                                                                                                    | Default: 0<br>Range: 0, 1          |  |
| F6-35<br><10> <11> | CANopen Node ID<br>Selection                                                                                                    | Determines the operation when a Clear Mode command is received.                                                                                                    | Default: 0<br>Min.: 0<br>Max.: 126 |  |
| F6-36<br><10>      | CANopen Communication<br>Speed                                                                                                    | 0: Auto-Detection <12><br>1: 10 kbps<br>2: 20 kbps<br>3: 50 kbps<br>4: 125 kbps<br>5: 250 kbps<br>6: 500 kbps<br>7: 800 kbps<br>8: 1 Mbps                                                        | Default: 6 <13><br>Range: 0 to 8   |  |

#### **Table 6 Related Parameters**

### 6 Related Parameters

| No.           | Name                     | Description                                                                                                    | Values                        |
|---------------|--------------------------|----------------------------------------------------------------------------------------------------|-------------------------------|
| 01-03<br><14> | Keypad Display Selection | Sets the units to display the frequency reference and output frequency.<br>0: 0.01 Hz<br>1: 0.01% (100% = E1-04)<br>2: r/min (enter the number of motor poles to E2-04/E4-04/E5-04)<br>3: User-selected units | Default: <2><br>Range: 0 to 3 |

<1> Set b1-02 = 3 to start and stop the drive with the CANopen master device using serial communications.

Set b1-01 = 3 to control the frequency reference of the drive via the master device.

<2> The default value depends on the drive used and the drive software version. For details refer to the technical manual for the drive.

<3> E2-04 is necessary to set up when the Drive Profile DSP402 objects are used.

<4> Setting this parameter to 3 or 4 will cause the drive to continue operation after detecting a fault. Take proper measures such as installing an emergency stop switch when using settings 3 or 4.

<5> Refer to the drive manual to know if settings 4 and 5 are available. Settings 4 and 5 are available in A1000 software versions PRG: 1021 and later.

<6> The setting range for 1000-Series drives is different for different software versions. Refer to the instruction manual of a specific drive for more information.

<7> Control method availability of this parameter depends on product series.

• 1000-Series Drives: Parameter is available in CLV, AOLV/PM, and CLV/PM.

In AOLV/PM, this value is read as the Torque Limit.

• GA500 Drive: Parameter is available in OLV, AOLV/PM, and EZOLV.

This value is read as the Torque Limit.

• GA700, GA800 Drives: Parameter is available in OLV, CLV, AOLV, AOLV/PM, CLV/PM, and EZOLV.

In OLV and EZOLV, this value is read as the Torque Limit.

<8> The setting specifies that network communications provide the torque reference or torque limit. The motor may not rotate if the PLC does not supply a torque reference or torque limit.

<9> Default setting is 1 for GA500.

<10> Cycle power for setting changes to take effect.

<11> All node addresses must be unique. If a node address is set to 0, then the ERR light will flash, and AEr will appear on the keypad screen to indicate that an address setting error has occurred.

- <12> Disabled in option card software versions up to 3101. Automatic bit rate detection is available in option card software versions 3102 and later. <13> Regional default settings
- Setting 0: Europe (Drive model code: CIMR- $\Box C\Box$ , CIPR- $\Box C\Box$ )

<14> Changing o1-03 changes the units for input object 2010 (Hex) (frequency reference), output object 2110 (Hex) (output frequency) and 2200 (Hex) (motor speed). Furthermore o1-03 must be set to 2 and E2-04 must be set to the correct value in order to use the Drive Profile DSP402.

# 7 Bit Rate and Node ID Setup

# Bit Rate Setup

In order to communicate with the drive, the bit rate set in the SI-S3 option card must match the bit rate used in the network. The bit rate can be selected manually by using a drive parameter. The SI-S3 can also be set up for automatic bit rate detection.

### Setting the Bit Rate Manually

Select the correct bit rate in drive parameter F6-36. After changing F6-36, cycle the drive power supply to enable the changes.

| Table 7   Bit Rate Setting |  |
|----------------------------|--|
|----------------------------|--|

| No.   | Name                | Description                                                                                                    | Default |
|-------|---------------------|----------------------------------------------------------------------------------------------------|---------|
| F6-36 | Communication Speed | 0: Automatic Bit Rate Detection <1><br>1: 10 kbps<br>2: 20 kbps<br>3: 50 kbps<br>4: 125 kbps<br>5: 250 kbps<br>6: 500 kbps<br>7: 800 kbps<br>8: 1 Mbps | 6<2>    |

<1> Disabled in option card software versions up to 3101. Automatic bit rate detection is available in option card software versions 3102 and later. <2> Regional default settings

Setting 0: Europe (Drive model code: CIMR-□C□, CIPR-□C□)

### Using Automatic Bit Rate Detection

Note: This function is available in option card software version 3102 and later.

Set drive parameter F6-36 to 0 to enable automatic bit rate detection and cycle the drive power supply.

When set to automatic bit rate detection, after power up the SI-S3 will listen to messages on the bus and adjust its bit rate setting automatically. When the bit rate is found the SI-S3 will enter pre-operational status and transmit a boot up message containing the drive's node ID. The SI-S3 will not send any messages until the bit rate is detected.

As long as the automatic bit rate detection is in progress, the RUN and ERR LEDs on the SI-S3 option card will flicker alternatingly.

- Note: 1. There must be bus traffic that the SI-S3 can listen to in order to detect the bit rate. If there is low traffic, the bit rate detection might take a long time.
  - 2. The bit rate detected by the SI-S3 is not automatically saved. When cycling the drive power supply, the SI-S3 will perform bit rate detection again.
  - **3.** Besides the master, there must be at least one other node in the network that is set to the correct bit rate. For example, the bit rate cannot be detected if the network consists of a master that is set up for a certain bit rate (controller) and one or multiple drives with an SI-S3 option card set to auto bit rate detection.

# Node ID Setup

The node ID can be set in drive parameter F6-35. The value range is 1 to 126. Each node ID may only be used once in the network.

After changing F6-35, cycle the drive power supply to enable the changes.

Note: When the node is set to 0, the ERR light will flash and "AEr" will appear on the drive keypad to indicate that an address setting error has occurred.

# 8 Object Dictionary

# Object Dictionary Overview

The Object Dictionary consists of three sections:

- Communication Profile Objects
- Manufacturer Specific Profile Objects
- Drive and Motion Profile Objects

The tables below provide an overview of the communication objects available in the SI-S3 option card.

### Communication Profile Objects (DS 301)

Refer to Communication Profile Objects (DS 301) on page 28 for further details on Communication Profile Objects.

| Index (Hex) | Name                          |
|-------------|-------------------------------|
| 1000        | Device Type                   |
| 1001        | Error Register                |
| 1003        | Pre-defined Error Field       |
| 1005        | COB-ID SYNC Message           |
| 1008        | Manufacturer Device Name      |
| 1009        | Manufacturer Hardware Version |
| 100A        | Manufacturer Software Version |
| 100C        | Guard Time                    |
| 100D        | Life Time Factor              |
| 100E        | Node Guarding Identifier      |
| 1010        | Store Parameters              |
| 1011        | Restore Default Parameters    |
| 1014        | COB-ID Emergency Object       |
| 1016        | Consumer Heartbeat Time       |
| 1017        | Producer Heartbeat Time       |
| 1018        | Identity Object               |

### Manufacturer Specific Profile Objects (DS 301)

Refer to *Manufacturer Specific Profile Objects (DS 301) on page 31* for further details on Manufacturer Specific Profile Objects.

| Inde  | x (Hex)               | Content                                  |
|-------|-----------------------|------------------------------------------|
|       | 2000                  | Operation Command                        |
|       | 2010                  | Speed Command                            |
|       | 2020                  | Torque Reference / Torque Limit          |
|       | 2030                  | Torque Compensation                      |
|       | 2040                  | MEMOBUS/Modbus Read Command              |
|       | 2050                  | MEMOBUS/Modbus Write Command             |
|       | 2060                  | MEMOBUS/Modbus Unlimited Enter Command   |
| Input | 2070                  | MEMOBUS/Modbus Limited Enter Command <1> |
|       | 2080 <2>              | Freely selectable (default: none)        |
|       | 2090 <2>              | Freely selectable (default: none)        |
|       | 20A0 <2>              | Freely selectable (default: none)        |
|       | 20B0 <b>&lt;2&gt;</b> | Freely selectable (default: none)        |
|       | 20C0 <b>&lt;2&gt;</b> | Freely selectable (default: none)        |
|       | 3000 <2>              | Freely selectable (default: none)        |
|       | 3100 <2>              | Freely selectable (default: none)        |

| Index  | (Hex)    | Content                                             |
|--------|----------|-----------------------------------------------------|
|        | 2100     | Drive Status                                        |
|        | 2101 <2> | Drive Status (Change of State filter support)       |
|        | 2110     | Output Frequency                                    |
|        | 2111 <2> | Output Frequency (Change of State filter support)   |
|        | 2120     | Output Current                                      |
|        | 2121 <2> | Output Current (Change of State filter support)     |
|        | 2130     | Output Torque                                       |
|        | 2131 <2> | Output Torque (Change of State filter support)      |
|        | 2140     | MEMOBUS/Modbus Read Command Response                |
|        | 2150     | MEMOBUS/Modbus Write Command Response               |
| Output | 2155 <2> | PDO Parameter Write Response                        |
| Output | 2160     | MEMOBUS/Modbus Not Limited Enter Command Response   |
|        | 2180 <2> | Freely selectable (default: Input terminal status)  |
|        | 2190 <2> | Freely selectable (default: Analog input 1 monitor) |
|        | 21A0 <2> | Freely selectable (default: none)                   |
|        | 21B0 <2> | Freely selectable (default: none)                   |
|        | 21C0 <2> | Freely selectable (default: none)                   |
|        | 21D0 <2> | Freely selectable (default: none)                   |
|        | 21E0 <2> | Freely selectable (default: none)                   |
|        | 21F0 <2> | Freely selectable (default: none)                   |
|        | 2200     | Motor Speed <3>                                     |
|        | 2201 <2> | Motor Speed (Change of State filter support) <3>    |

<1> The maximum number of times data can be written to the EEPROM used for the drive is 100,000 times. Do not use this write command frequently.

<2> Available in option card software version 3102 and later.

<3> Units for motor speed are determined by 01-03. If the control mode for the drive is set to PM Open Loop Vector Control (A1-02 = 5) or V/f control with simple PG feedback is disabled (H6-01≠3) in V/f Control (A1-02 = 0), then the motor speed will be 0.

#### Drives and Motion Profile Objects (DSP 402)

The drive supports the Drive and Motion Profile DSP 402 Velocity Mode. Before using the Velocity Mode objects the following parameters have to be set up in the drive:

- Motor Pole Count: E2-04
  - E4-04 for motor 2
  - E5-04 for PM motor
  - E9-08 in EZ Open Loop Vector Control </

<1> EZ Open Loop Vector Control is only available in YASKAWA AC Drive GA500, GA700 and GA800.

• The frequency reference and output frequency display unit has to be set to min<sup>-1</sup> by setting parameter o1-03 = 2.

If these settings are not done properly, the Velocity Mode objects cannot be used or deliver wrong data.

Refer to *Drives and Motion Profile Objects (DSP 402) on page 38* for further details on Drives and Motion Profile Objects.

| Object Type    | Index (Hex) | Name                       |
|----------------|-------------|----------------------------|
| Common         | 60FD        | Digital Inputs <1>         |
| Entries        | 60FE        | Digital Outputs <2>        |
|                | 6040        | Controlword                |
| Device Control | 6041        | Statusword                 |
|                | 6061        | Modes of operation display |

| Object Type   | Index (Hex) | Name                       |
|---------------|-------------|----------------------------|
|               | 6042        | vl target velocity         |
|               | 6043        | vl velocity demand         |
|               | 6044        | vl control effort          |
|               | 6046        | vl velocity min max amount |
| Velocity Mode | 6048        | vl velocity acceleration   |
|               | 6049        | vl velocity deceleration   |
|               | 604A        | vl velocity quick stop     |
|               | 604C        | vl dimension factor        |
|               | 604D        | vl pole number             |

<1> YASKAWA specifies this object as the drive digital output monitor. (Input from the network) <2> YASKAWA specifies this object as the drive digital inputs. (Output to the network)

# Communication Profile Objects (DS 301)

### ■ 1000 (Hex) - Device Type

This object describes the type of device and its functionality. It is composed of a first 16 bit field that describes the device profile used and a second 16 bit field that gives additional information regarding optional functionality.

| Index (Hex) | Subindex | Content     | Access    | PDO Mapping | Value Range |
|-------------|----------|-------------|-----------|-------------|-------------|
| 1000        | -        | Device type | Read Only | No          | Unsigned 32 |

### ■ 1001 (Hex) - Error Register

This register shows the fault status of the device. If any errors occurs in the device bit 0 (generic error) is set to one.

| Index (Hex) | Subindex | Content        | Access    | PDO Mapping | Value Range |
|-------------|----------|----------------|-----------|-------------|-------------|
| 1001        | _        | Error register | Read Only | Possible    | Unsigned 8  |

### ■ 1003 (Hex) - Pre-defined Error Field

This register provides a history of errors that occurred in the drive and have been signalized via the Emergency object. Subindex 0 contains the number of errors. Subindexes 1 to FF contains a rolling list of error codes where subindex 1 always contains the last occurred error. Refer to *Table 8* for a list of possible error codes.

Writing a 0 to subindex 0 will reset the error field.

| Index (Hex) | Subindex | Content                  | Access                            | PDO Mapping | Value Range |
|-------------|----------|--------------------------|-----------------------------------|-------------|-------------|
| 1003        | 0        | Number of errors         | Number of errors Read / Write No. | No          | Unsigned 8  |
| 1005        | 1        | Standard error field <1> | Read Only                         | NO          | Unsigned 32 |

<1> For details of the error codes, refer to *Table 8*.

#### Table 8 CANopen Option Card Error Codes

| Error Code (Hex) | Content                          | Drive Display |
|------------------|----------------------------------|---------------|
| 2220             | Over current                     | oC            |
| 2221             | Drive overload                   | oL2           |
| 2310             | Motor overload                   | oL1           |
| 2311             | Overtorque 1                     | oL3           |
| 2312             | Overtorque 2                     | oL4           |
| 2330             | Ground fault                     | GF            |
| 3130             | Input phase loss                 | PF            |
| 3210             | DC bus overvoltage               | OV            |
| 3220             | DC bus undervoltage              | Uv1           |
| 3221             | Soft charge bypass circuit fault | Uv3           |
| 3300             | Output phase loss                | LF            |
| 4210             | Overheat 1 (heatsink overheat)   | oH1           |
| 4280             | Heatsink overheat                | оН            |
| 4310             | Motor overheat input (PTC input) | oH4           |

| Braking resistor overheatControl power supply undervoltage faultKeypad connection faultDynamic braking transistorExternal fault (terminal S3)External fault (terminal S4)External fault (terminal S5)External fault (terminal S6)External fault (terminal S7)External fault (terminal S8)Option card external faultEEPROM write errorOther faultsError during object content selectionOverspeedPG disconnectZero servo faultSpeed deviation (control mode using PG)Motor overheat alarmPID feedback lost | rH<br>Uv2<br>oPr<br>rr<br>EF3<br>EF4<br>EF5<br>EF6<br>EF6<br>EF7<br>EF8<br>EF0<br>Err<br>-<br>-<br>oS<br>PG0<br>SvE<br>dEv<br>oH3                                                                                                    |
|----------------------------------------------------------------------------------------------------|----------------------------------------------------------------------------------------------------|
| Keypad connection faultDynamic braking transistorExternal fault (terminal S3)External fault (terminal S4)External fault (terminal S5)External fault (terminal S6)External fault (terminal S7)External fault (terminal S8)Option card external faultEEPROM write errorOther faultsError during object content selectionOverspeedPG disconnectZero servo faultSpeed deviation (control mode using PG)Motor overheat alarm                                                                                  | oPr           rr           EF3           EF4           EF5           EF6           EF7           EF8           EF0           Err           -           oS           PGo           SvE           dEv                                                      |
| Dynamic braking transistorExternal fault (terminal S3)External fault (terminal S4)External fault (terminal S5)External fault (terminal S6)External fault (terminal S7)External fault (terminal S8)Option card external faultEEPROM write errorOther faultsError during object content selectionOverspeedPG disconnectZero servo faultSpeed deviation (control mode using PG)Motor overheat alarm                                                                                                    | гг<br>EF3<br>EF4<br>EF5<br>EF6<br>EF7<br>EF8<br>EF0<br>Err<br>-<br>-<br>оS<br>PG0<br>SvE<br>dEv                                                                                                    |
| External fault (terminal S3)External fault (terminal S4)External fault (terminal S5)External fault (terminal S6)External fault (terminal S7)External fault (terminal S8)Option card external faultEEPROM write errorOther faultsError during object content selectionOverspeedPG disconnectZero servo faultSpeed deviation (control mode using PG)Motor overheat alarm                                                                                                    | EF3<br>EF4<br>EF5<br>EF6<br>EF7<br>EF8<br>EF0<br>Err<br>-<br>-<br>oS<br>PG0<br>SvE<br>dEv                                                                                                    |
| External fault (terminal S4)External fault (terminal S5)External fault (terminal S6)External fault (terminal S7)External fault (terminal S8)Option card external faultEEPROM write errorOther faultsError during object content selectionOverspeedPG disconnectZero servo faultSpeed deviation (control mode using PG)Motor overheat alarm                                                                                                    | EF4<br>EF5<br>EF6<br>EF7<br>EF8<br>EF0<br>Err<br>-<br>-<br>oS<br>PG0<br>SvE<br>dEv                                                                                                    |
| External fault (terminal S5)External fault (terminal S6)External fault (terminal S7)External fault (terminal S8)Option card external faultEEPROM write errorOther faultsError during object content selectionOverspeedPG disconnectZero servo faultSpeed deviation (control mode using PG)Motor overheat alarm                                                                                                    | EF5<br>EF6<br>EF7<br>EF8<br>EF0<br>Err<br>-<br>-<br>-<br>oS<br>PG0<br>SvE<br>dEv                                                                                                    |
| External fault (terminal S5)External fault (terminal S6)External fault (terminal S7)External fault (terminal S8)Option card external faultEEPROM write errorOther faultsError during object content selectionOverspeedPG disconnectZero servo faultSpeed deviation (control mode using PG)Motor overheat alarm                                                                                                    | EF6<br>EF7<br>EF8<br>EF0<br>Err<br>-<br>-<br>oS<br>PG0<br>SvE<br>dEv                                                                                                    |
| External fault (terminal S6)External fault (terminal S7)External fault (terminal S8)Option card external faultEEPROM write errorOther faultsError during object content selectionOverspeedPG disconnectZero servo faultSpeed deviation (control mode using PG)Motor overheat alarm                                                                                                    | EF7<br>EF8<br>EF0<br>Err<br>-<br>-<br>oS<br>PGo<br>SvE<br>dEv                                                                                                    |
| External fault (terminal S7)External fault (terminal S8)Option card external faultEEPROM write errorOther faultsError during object content selectionOverspeedPG disconnectZero servo faultSpeed deviation (control mode using PG)Motor overheat alarm                                                                                                    | EF7<br>EF8<br>EF0<br>Err<br>-<br>-<br>oS<br>PGo<br>SvE<br>dEv                                                                                                    |
| External fault (terminal S8)Option card external faultEEPROM write errorOther faultsError during object content selectionOverspeedPG disconnectZero servo faultSpeed deviation (control mode using PG)Motor overheat alarm                                                                                                    | EF8<br>EF0<br>Err<br>-<br>oS<br>PGo<br>SvE<br>dEv                                                                                                    |
| Option card external faultEEPROM write errorOther faultsError during object content selectionOverspeedPG disconnectZero servo faultSpeed deviation (control mode using PG)Motor overheat alarm                                                                                                    | EF0<br>Err<br>-<br>-<br>oS<br>PGo<br>SvE<br>dEv                                                                                                    |
| EEPROM write errorOther faultsError during object content selectionOverspeedPG disconnectZero servo faultSpeed deviation (control mode using PG)Motor overheat alarm                                                                                                    | Err<br>-<br>-<br>oS<br>PGo<br>SvE<br>dEv                                                                                                    |
| Other faultsError during object content selectionOverspeedPG disconnectZero servo faultSpeed deviation (control mode using PG)Motor overheat alarm                                                                                                    | -<br>oS<br>PGo<br>SvE<br>dEv                                                                                                    |
| Error during object content selectionOverspeedPG disconnectZero servo faultSpeed deviation (control mode using PG)Motor overheat alarm                                                                                                    | PGo<br>SvE<br>dEv                                                                                                    |
| Overspeed         PG disconnect         Zero servo fault         Speed deviation (control mode using PG)         Motor overheat alarm                                                                                                    | PGo<br>SvE<br>dEv                                                                                                    |
| PG disconnect         Zero servo fault         Speed deviation (control mode using PG)         Motor overheat alarm                                                                                                    | PGo<br>SvE<br>dEv                                                                                                    |
| Zero servo fault<br>Speed deviation (control mode using PG)<br>Motor overheat alarm                                                                                                    | SvE<br>dEv                                                                                                    |
| Speed deviation (control mode using PG)<br>Motor overheat alarm                                                                                                    | dEv                                                                                                    |
| Motor overheat alarm                                                                                                    |                                                                                                    |
|                                                                                                    | 011.2                                                                                                    |
| I ID IEEdback lost                                                                                                    | FbL                                                                                                    |
| Underterave detected 1                                                                                                    | UL3                                                                                                    |
|                                                                                                    |                                                                                                    |
|                                                                                                    | UL4<br>oL7                                                                                                    |
|                                                                                                    |                                                                                                    |
|                                                                                                    | CF                                                                                                    |
|                                                                                                    | bUS                                                                                                    |
|                                                                                                    | CE                                                                                                    |
| -                                                                                                    | EF1                                                                                                    |
| -                                                                                                    | EF2                                                                                                    |
| motors)                                                                                                    | dv1                                                                                                    |
| Z-phase noise fault detection (Closed Loop Vector for PM motors)                                                                                                    | dv2                                                                                                    |
| Inversion detection (Closed Loop Vector for PM motors)                                                                                                    | dv3                                                                                                    |
| Inversion prevention detection (Closed Loop Vector for PM motors)                                                                                                    | dv4                                                                                                    |
| Output current imbalance                                                                                                    | LF2                                                                                                    |
| Pullout detection 2                                                                                                    | STo                                                                                                    |
| PG Disconnect                                                                                                    | PGo                                                                                                    |
|                                                                                                    | SEr                                                                                                    |
|                                                                                                    | FbH                                                                                                    |
|                                                                                                    | oL5                                                                                                    |
|                                                                                                    | UL5                                                                                                    |
| -                                                                                                    | CoF                                                                                                    |
|                                                                                                    | PE1                                                                                                    |
|                                                                                                    | dWFL                                                                                                    |
|                                                                                                    | RF                                                                                                    |
|                                                                                                    | BOL                                                                                                    |
|                                                                                                    | nSE                                                                                                    |
|                                                                                                    | Z-phase noise fault detection (Closed Loop Vector for<br>PM motors)<br>Inversion detection (Closed Loop Vector for PM motors)<br>Inversion prevention detection (Closed Loop Vector for<br>PM motors)<br>Output current imbalance<br>Pullout detection 2 |

# ■ 1005 (Hex) - COB-ID SYNC Message

This object defines the COB-ID of the synchronization object (SYNC), and whether the device generates the SYNC message.

| Index (Hex) | Subindex | Content             | Access       | PDO Mapping | Value Range |
|-------------|----------|---------------------|--------------|-------------|-------------|
| 1005        | _        | COB-ID SYNC message | Read / Write | No          | Unsigned 32 |

# ■ 1008 (Hex) - Manufacturer Device Name

This object contains the manufacturer device name.

| Index (Hex) | Subindex | Content                  | Access    | PDO Mapping | Value Range    |
|-------------|----------|--------------------------|-----------|-------------|----------------|
| 1008        | -        | Manufacturer device name | Read Only | No          | Visible string |

### 1009 (Hex) - Manufacturer Hardware Version

This object contains the manufacturer hardware version.

| Index (Hex) | Subindex | Content                          | Access    | PDO Mapping | Value Range    |
|-------------|----------|----------------------------------|-----------|-------------|----------------|
| 1009        | _        | Manufacturer<br>hardware version | Read Only | No          | Visible string |

### ■ 100A (Hex) - Manufacturer Software Version

This object contains the Manufacturer software version.

| Index (Hex) | Subindex | Content                          | Access    | PDO Mapping | Value Range    |
|-------------|----------|----------------------------------|-----------|-------------|----------------|
| 100A        | _        | Manufacturer<br>software version | Read Only | No          | Visible string |

### ■ 100C (Hex) - Guard Time

This object contains the guard time.

| Index (Hex) | Subindex | Content    | Access       | PDO Mapping | Value<br>Range | Units |
|-------------|----------|------------|--------------|-------------|----------------|-------|
| 100C        | _        | Guard time | Read / Write | No          | Unsigned 16    | 1 ms  |

### ■ 100D (Hex) - Life Time Factor

This object contains the life time factor. Multiplied with the guard time, it sets the time within the SI-S3 option expects a node guarding message. If the node guarding message is not received an error will be generated.

| Index (Hex) | Subindex | Content          | Access       | PDO Mapping | Value Range |
|-------------|----------|------------------|--------------|-------------|-------------|
| 100D        | -        | Life time factor | Read / Write | No          | Unsigned 8  |

### ■ 100E (Hex) - Node Guarding Identifier

This object defines the identifier for the node guarding.

| Index (Hex) | Subindex | Content                  | Access    | PDO Mapping | Value Range |
|-------------|----------|--------------------------|-----------|-------------|-------------|
| 100E        | _        | Node guarding identifier | Read Only | No          | Unsigned 32 |

### ■ 1010 (Hex) - Store Parameters

By writing "save" (s = 73H, a = 61H, v = 76H, e = 65H) to this object, the CANopen Option settings are saved in the non-volatile memory. The CANopen Option will operate using these settings when a Reset Node or Reset Communications command is performed, or when the power supply is cycled.

| Index (Hex) | Subindex | Content          | Access       | PDO Mapping | Value Range |
|-------------|----------|------------------|--------------|-------------|-------------|
| 1010        | 1        | Store parameters | Read / Write | No          | Unsigned 32 |

### 1011 (Hex) - Restore Default Parameters

Writing "load" (l = 6CH, o = 6FH, a = 61H, d = 64H) to this object will restore the CANopen Option default settings.

| ſ | Index (Hex) | Subindex | Content                    | Access       | PDO Mapping | Value Range |
|---|-------------|----------|----------------------------|--------------|-------------|-------------|
|   | 1011        | 1        | Restore default parameters | Read / Write | No          | Unsigned 32 |

# ■ 1014 (Hex) - COB-ID Emergency Object

This object defines the COB-ID of the emergency object.

| Index (Hex) | Subindex | Content                 | Access    | PDO Mapping | Value Range |
|-------------|----------|-------------------------|-----------|-------------|-------------|
| 1014        | -        | COB-ID emergency object | Read Only | No          | Unsigned 32 |

### ■ 1016 (Hex) - Consumer Heartbeat Time

This object defines the Consumer heartbeat time. It must be set to a higher value than the producer heartbeat time set in the master. When set to 0, consumer heartbeat is disabled.

| Index (Hex) | Subindex | Content                 | Access       | PDO Mapping | Value<br>Range | Units |
|-------------|----------|-------------------------|--------------|-------------|----------------|-------|
| 1016        | 1        | Consumer heartbeat time | Read / Write | No          | Unsigned 32    | 1 ms  |

### ■ 1017 (Hex) - Producer Heartbeat Time

This object determines the cycle time the CANopen Option uses to produce a heartbeat signal. When set to 0, the SI-S3 does not produce a heartbeat signal.

| Index (Hex) | Subindex | Content                 | Access       | PDO Mapping | Value<br>Range | Units |
|-------------|----------|-------------------------|--------------|-------------|----------------|-------|
| 1017        | _        | Producer heartbeat time | Read / Write | No          | Unsigned 16    | 1 ms  |

### 1018 (Hex) - Identity Object

This object contains general information about the drive.

| Index (Hex) | Subindex | Content         | Access    | PDO Mapping | Value Range |
|-------------|----------|-----------------|-----------|-------------|-------------|
| 1018        | 1        | Identity object | Read Only | No          | Unsigned 32 |

### Manufacturer Specific Profile Objects (DS 301)

The SI-S3 option card offers the manufacturer specific objects listed below.

These objects are specific to Yaskawa products and therefore not available on other CANopen products.

The manufacturer-specific object list consists of objects that have predefined, non-changeable content and objects that are freely configurable. The content of freely configurable objects can be determined by linking these objects to drive parameters, monitors or MEMOBUS/Modbus registers (refer to *Selectable Object Content on page 41*).

Input objects are processed in a cycle of 2 ms. Output objects are, depending on the object, updated in a cycle of either 2 ms or 8 ms. The update cycle cannot be changed.

Some of the output objects support a Change of State filter that can be used to reduce the bus traffic when quickly-changing values such as the output current and motor speed are mapped to TxPDOs with Change of State (transmission type FE (Hex)) enabled. Refer to *Change of State Filter on page 45* and *Transmission Type FE (Hex) for Transmit PDOs on page 45* for details.

Note: Freely configurable object content and the object Change of State filter function are available in option card software version 3102 and later.

### 2000 (Hex) - Operation Command

This object is used to start and stop the drive, to control the multi-function digital input terminals, and to trigger and reset faults.

| Index (Hex) | Subindex | Content           | Access       | PDO<br>Mapping | Data Length |
|-------------|----------|-------------------|--------------|----------------|-------------|
| 2000        | 0        | Operation Command | Read / Write | Possible       | 2 byte      |

| Bit No. (Hex) | Description          | Function                                       |
|---------------|----------------------|------------------------------------------------|
| 0             | Forward Run          | 1: Forward run, 0: Stop (Enabled when b1-02=3) |
| 1             | Reverse Run          | 1: Reverse run, 0: Stop (Enabled when b1-02=3) |
| 2             | Terminal S3 Function | Multi-Function Input: H1-03                    |
| 3             | Terminal S4 Function | Multi-Function Input: H1-04                    |
| 4             | Terminal S5 Function | Multi-Function Input: H1-05                    |
| 5             | Terminal S6 Function | Multi-Function Input: H1-06                    |
| 6             | Terminal S7 Function | Multi-Function Input: H1-07                    |
| 7             | Terminal S8 Function | Multi-Function Input: H1-08                    |
| 8             | External Fault (EF0) | 1: External Fault Input (EF0)                  |
| 9             | Fault Reset          | 1: Fault Reset                                 |
| A to F        | Not used             |                                                |

### ■ 2010 (Hex) - Speed Reference/Speed Limit

Sets the speed reference or speed limit. The unit of this value depends on the setting of the drive parameter o1-03. The value will be used as the speed reference for speed control (d5-01 = 0) or as the speed limit in torque control (d5-01 = 1).

**Note:** The availability of the torque control function depends on the drive and the selected control mode. For details, refer to the technical manual for the drive.

| Index (Hex) | Subindex | Content       | Access       | PDO<br>Mapping | Data Length |
|-------------|----------|---------------|--------------|----------------|-------------|
| 2010        | 0        | Speed command | Read / Write | Possible       | 2 byte      |

### ■ 2020 (Hex) - Torque Reference/Torque Limit

This object sets the torque reference or the torque limit in units of 0.1%.

To use this object, set drive parameter F6-06 to 1. The value will be used as the torque reference for torque control (d5-01 = 1) or as the torque limit in speed control (d5-01 = 0).

**Note:** The availability of the torque control and torque limit function depends on the drive and the selected control mode. For details, refer to the technical manual for the drive.

| Index (Hex) | Subindex | Content                         | Access       | PDO<br>Mapping | Data Length |
|-------------|----------|---------------------------------|--------------|----------------|-------------|
| 2020        | 0        | Torque Reference / Torque Limit | Read / Write | Possible       | 2 byte      |

### 2030 (Hex) - Torque Compensation

This object sets the torque compensation in units of 0.1%.

| Index (Hex) | Subindex | Content             | Access       | PDO<br>Mapping | Data Length |
|-------------|----------|---------------------|--------------|----------------|-------------|
| 2030        | 0        | Torque Compensation | Read / Write | Possible       | 2 byte      |

### 2040 (Hex) - MEMOBUS/Modbus Read Request

This object can be used to read out the content of drive MEMOBUS/Modbus registers. The address of the MEMOBUS/ Modbus must be written in byte 3 and 4 of Subindex 1, bytes 1 and 2 have to be set to 0. After sending a MEMOBUS/ Modbus Read Request to the drive, the MEMOBUS/Modbus register content can be read out from object 2140H.

For more details on MEMOBUS/Modbus address and data, refer to the technical manual for the drive.

| Index (Hex) | Subindex | Content                     | Access       | PDO Mapping | Data Length                                      |
|-------------|----------|-----------------------------|--------------|-------------|--------------------------------------------------|
|             | 0        | Number of entries           | Read Only    |             | 1 byte                                           |
| 2040        | 1        | MEMOBUS/Modbus read request | Read / Write | Possible    | 2 + 2 byte<br>0000H + MEMOBUS/<br>Modbus Address |

# ■ 2050 (Hex) - MEMOBUS/Modbus Write Request

Using this object, drive MEMOBUS/Modbus registers can be written. The data must be written in byte 1 and 2 of Subindex 1, and the MEMOBUS/Modbus address must be written in bytes 3 and 4. After sending a MEMOBUS/Modbus Write Request to the drive, the response can be read from object 2150H.

For more details on MEMOBUS/Modbus address and data, refer to the technical manual for the drive.

| Index (Hex.) | Subindex | Content                      | Access       | PDO Mapping | Data Length                                    |
|--------------|----------|------------------------------|--------------|-------------|------------------------------------------------|
|              | 0        | Number of entries            | Read Only    |             | 1 byte                                         |
| 2050         | 1        | MEMOBUS/Modbus Write request | Read / Write | Possible    | 2 + 2 byte<br>MEMOBUS/Modbus<br>Data + Address |

### ■ 2060 (Hex) - MEMOBUS/Modbus Unlimited ENTER Command

Depending on the drive parameter H5-11 setting, an ENTER command must be used to activate drive parameters changed via MEMOBUS/Modbus Write Commands. The unlimited ENTER command activates parameters in the drive RAM only. If the drive power is cycled, parameter changes are lost. If more than one parameter has been changed, it is enough to send only one ENTER command after the last parameter change. Doing so will activate all changed parameters. This ENTER command can be used without limitations.

To execute this type of ENTER command, "save" (73H + 61H + 76H + 65H) must be written in object 2060H, subindex 0.

| Index (Hex) | Subindex | Content                 | Access       | PDO Mapping | Data Length |
|-------------|----------|-------------------------|--------------|-------------|-------------|
| 2060        | 0        | Unlimited ENTER command | Read / Write | Possible    | 4 byte      |

### ■ 2070 (Hex) - MEMOBUS/Modbus Limited ENTER Command

Depending on the drive parameter H5-11 setting, an ENTER command must be used to activate drive parameters changed via MEMOBUS/Modbus Write Commands. The limited ENTER command activates parameters in the drive's RAM and saves them to the EEPROM. When power supply loss occurs or the power supply is cycled, the drive will operate using the saved parameters. If more than one parameter has been changed, it is enough to send only one ENTER command after the last parameter change. Doing so will activate all changed parameters. This type of ENTER command can be applied approximately 100,000 times, and should be used only when necessary.

To execute this type of ENTER command, "save" (73H + 61H + 76H + 65H) must be written in object 2070H, subindex 0.

| Index (Hex) | Subindex | Content               | Access       | PDO Mapping | Data Length |
|-------------|----------|-----------------------|--------------|-------------|-------------|
| 2070        | 0        | Limited enter command | Read / Write | Possible    | 4 byte      |

### ■ 2080 (Hex) to 3100 (Hex) - Freely Configurable Input Objects

The content of these objects can be freely selected by linking them to drive MEMOBUS/Modbus registers. Refer to *Selecting the Object Content on page 41* for details.

| Index (Hex)                | Subindex | Content                                                | Default                    | Access              | PDO<br>Mapping | Data Length |
|----------------------------|----------|--------------------------------------------------------|----------------------------|---------------------|----------------|-------------|
|                            | 0        | Number of entries                                      | 2                          | Read Only           | No             | 1 byte      |
| 2080 <1>                   | 1        | Value                                                  | -                          | Read / Write        | Possible       | 4 byte      |
| 2000 47                    | 2        | MEMOBUS/Modbus register address for<br>content 1 and 2 | FFFF (Hex) / FFFF<br>(Hex) | Read /<br>Write <2> | No             | 4 byte      |
| 2000 ( 2000                | 0        | Number of entries                                      | 2                          | Read Only           | No             | 1 byte      |
| 2090 to 20C0,<br>3000, and | 1        | Value                                                  | -                          | Read / Write        | Possible       | 2 byte      |
| 3100 < <i>I</i> >          | 2        | MEMOBUS/Modbus register address for<br>content         | FFFF (Hex)                 | Read /<br>Write <2> | No             | 2 byte      |

<1> Available in option card software version 3102 and later.

<2> Read / Write access when SI-S3 is in the Pre-Operational state and read-only access if the SI-S3 is in the Operational state or if the drive is running.

# 2100 (Hex) / 2101 (Hex) - Drive Status

These objects can be used to monitor the drive status. The value in object 2100 (Hex) is not filtered. For the value in object 2101 (Hex) a Change of State filter can be set up as explained in Change of State Filter on page 45.

| Index<br>(Hex) | Subindex | Content                                        | Default     | Access              | PDO<br>Mapping | Data<br>Length | Update<br>Cycle |
|----------------|----------|------------------------------------------------|-------------|---------------------|----------------|----------------|-----------------|
| 2100           | 0        | Drive Status <2>                               | -           | Read Only           | Possible       | 2 byte         | 2 ms            |
| 2101           | 0        | Number of entries                              | 4           | Read Only           | No             | 1 byte         | -               |
|                | 1        | Drive Status <2>                               | -           | Read Only           | Possible       | 2 byte         | 2 ms            |
|                | 2        | MEMOBUS/Modbus register address for<br>content | 00FC (Hex)  | Read Only           | No             | 2 byte         |                 |
|                | 3        | Filter value                                   | 0           | Read /<br>Write <3> | No             | 2 byte         | -               |
|                | 4        | Value filter type                              | 1 (Bitmask) | Read /<br>Write <3> | No             | 2 byte         |                 |

<1> Available in option card software version 3102 and later.

 <2> For details of the drive status, refer to *Table 9*.
 <3> Read / Write access when SI-S3 is in the Pre-Operational state, Read only access if the SI-S3 is in the Operational state or if the drive is running.

| Bit No. (Hex) | Function                                                        | Description                                         |
|---------------|-----------------------------------------------------------------|-----------------------------------------------------|
| 0             | During Run                                                      | 1: During Run 0: During Stop                        |
| 1             | During Zero Speed                                               | 1: During Zero Speed                                |
| 2             | Reverse Running                                                 | 1: During Reverse Running 0: During Forward Running |
| 3             | During Fault Reset Signal Input                                 | 1: During Fault Reset Signal Input                  |
| 4             | During Speed Agree                                              | 1: During Speed Agree                               |
| 5             | During Drive Ready                                              | 1: During Drive Ready 0: Not Ready                  |
| 6             | During Alarm                                                    | 1: During Alarm                                     |
| 7             | During Fault                                                    | 1: During Fault                                     |
| 8             | During Operation Error                                          | 1: During Operation Error                           |
| 9             | During Momentary Power Loss                                     | 1: During Momentary Power Loss 0: During Power Loss |
| А             | NetCtrl Status                                                  | 1: NetCtrl                                          |
| В             | Digital Output 1 Status (function set in drive parameter H2-01) | 1: ON 0: OFF                                        |
| С             | Digital Output 2 Status (function set in drive parameter H2-02) | 1: ON 0: OFF                                        |
| D             | Digital Output 3 Status (function set in drive parameter H2-03) | 1: ON 0: OFF                                        |
| Е             | Motor 2 Selected                                                | 1: Motor 2 Selected                                 |
| F             | Zero-Servo End                                                  | 1: Zero-Servo End                                   |

#### **Table 9 Drive Status**

### 2110 (Hex) / 2111 (Hex) - Output Frequency

These objects can be used to monitor the output frequency. The value in object 2110 (Hex) is not filtered. For the value in object 2111 (Hex) a Change of State filter can be set up as explained in *Change of State Filter on page 45*. The units used for the monitor value are determined by drive parameter o1-03.

| Index<br>(Hex) | Subindex | Content                                     | Default    | Access              | PDO<br>Mapping | Data<br>Length | Update<br>Cycle |
|----------------|----------|---------------------------------------------|------------|---------------------|----------------|----------------|-----------------|
| 2110           | 0        | Output Frequency                            | -          | Read Only           | Possible       | 2 byte         | 2 ms            |
| 2111 <1>       | 0        | Number of entries                           | 4          | Read Only           | No             | 1 byte         | -               |
|                | 1        | Output Frequency                            | -          | Read Only           | Possible       | 2 byte         | 2 ms            |
|                | 2        | MEMOBUS/Modbus register address for content | 0041 (Hex) | Read Only           | No             | 2 byte         |                 |
|                | 3        | Filter value                                | FFFF (Hex) | Read /<br>Write <2> | No             | 2 byte         | -               |
|                | 4        | Value filter type                           | 0 (Analog) | Read /<br>Write <2> | No             | 2 byte         |                 |

<1> Available in option card software version 3102 and later.

<2> Read / Write access when SI-S3 is in the Pre-Operational state, Read only access if the SI-S3 is in the Operational state or if the drive is running.

# 2120 (Hex) / 2121 (Hex) - Output Current

These objects can be used to monitor the drive output current in amperes. The current value resolution is the same as in drive monitor U1-03 (For details, refer to the Technical Manual for the drive). The value in object 2120 (Hex) is not filtered. For the value in object 2121 (Hex), a Change of State filter can be set up as explained in *Change of State Filter on page 45*.

| Index<br>(Hex) | Subindex | Content                                        | Default    | Access              | PDO<br>Mapping | Data<br>Length | Update<br>Cycle |
|----------------|----------|------------------------------------------------|------------|---------------------|----------------|----------------|-----------------|
| 2120           | 0        | Output Current                                 | -          | Read Only           | Possible       | 2 byte         | 8 ms            |
| 2121 <1>       | 0        | Number of entries                              | 4          | Read Only           | No             | 1 byte         | -               |
|                | 1        | Output Current                                 | -          | Read Only           | Possible       | 2 byte         | 8 ms            |
|                | 2        | MEMOBUS/Modbus register address for<br>content | 00FB (Hex) | Read Only           | No             | 2 byte         |                 |
|                | 3        | Filter value                                   | FFFF (Hex) | Read /<br>Write <2> | No             | 2 byte         | -               |
|                | 4        | Value filter type                              | 0 (Analog) | Read /<br>Write <2> | No             | 2 byte         |                 |

<1> Available in option card software version 3102 and later.

<2> Read / Write access when SI-S3 is in Pre-Operational state, Read only access if the SI-S3 is in the Operational state or if the drive is running.

### 2130 (Hex) / 2131 (Hex) - Output Torque Reference

These objects can be used to monitor the output torque reference. The value in object 2130 (Hex) is not filtered. For the value in object 2131 (Hex), a Change of State filter can be set up as explained in *Change of State Filter on page 45*.

The availability of this object content depends on the drive control mode. If the selected control mode does not support this monitor (equal to drive monitor U1-09), the torque reference monitor value will be 0. Refer to the drive technical manual for details.

| Index<br>(Hex) | Subindex | Content                                     | Default    | Access              | PDO<br>Mapping | Data<br>Length | Update<br>Cycle |
|----------------|----------|---------------------------------------------|------------|---------------------|----------------|----------------|-----------------|
| 2130           | 0        | Torque Reference                            | -          | Read Only           | Possible       | 2 byte         | 8 ms            |
| 2131 <1>       | 0        | Number of entries                           | 4          | Read Only           | No             | 1 byte         | -               |
|                | 1        | Torque Reference                            | -          | Read Only           | Possible       | 2 byte         | 8 ms            |
|                | 2        | MEMOBUS/Modbus register address for content | 0048 (Hex) | Read Only           | No             | 2 byte         |                 |
| 2151 12        | 3        | Filter value                                | FFFF (Hex) | Read /<br>Write <2> | No             | 2 byte         | -               |
|                | 4        | Value filter type                           | 0 (Analog) | Read /<br>Write <2> | No             | 2byte          |                 |

<1> Available in option card software version 3102 and later.

<2> Read / Write access when SI-S3 is in Pre-Operational state, Read only access if the SI-S3 is in the Operational state or if the drive is running.

### 2140 (Hex) - MEMOBUS/Modbus Read Response

This object contains the data of the drive MEMOBUS/Modbus register specified in object 2040 (Hex). Bytes 1 and 2 of subindex 1 will contain the data, and bytes 3 and 4 will contain the MEMOBUS/Modbus Address that was read.

| Index (Hex) | Subindex | Content                      | Access    | PDO Mapping | Data Length                                    |
|-------------|----------|------------------------------|-----------|-------------|------------------------------------------------|
|             | 0        | Number of entries            |           |             | 1 byte                                         |
| 2140        | 1        | MEMOBUS/Modbus read response | Read Only | Possible    | 2 + 2 byte<br>MEMOBUS/Modbus<br>Data + Address |

# ■ 2150 (Hex) - MEMOBUS/Modbus Write Response

This object contains the response from the drive when writing a drive parameter with a MEMOBUS/Modbus write command (object 2050 (Hex)). Bytes 1 and 2 of subindex 1 will contain the data that was written, and bytes 3 and 4 will contain the MEMOBUS/Modbus Address that was written to.

| Index (Hex) | Subindex | Content                       | Access    | PDO Mapping | Data Length                                    |
|-------------|----------|-------------------------------|-----------|-------------|------------------------------------------------|
|             | 0        | Number of entries             |           |             | 1 byte                                         |
| 2150        | 1        | MEMOBUS/Modbus write response | Read Only | Possible    | 2 + 2 byte<br>MEMOBUS/Modbus<br>Data + Address |

### 2155 (Hex) - PDO Parameter Write Response

Note: Available in option card software version 3102 and later.

This object contains the response from the drive when writing a drive parameter directly using a RxPDO. Byte 1 contains the lower byte and byte 2 contains the higher byte of the message identifier (COB-ID) for the message that contains the parameter write request. Byte 3 contains the number of errors. This object can only be read if the SI-S3 option is in the Operational state.

Refer to *Accessing Drive Parameters, Monitors and Control Registers Using PDOs on page 48* for details on writing parameters using PDOs.

| Index (Hex) | Subindex | Content                                                                       | Access    | PDO Mapping | Data Length |
|-------------|----------|-------------------------------------------------------------------------------|-----------|-------------|-------------|
| 2155        | 0        | PDO Parameter Write Response<br>(COB-ID of the RxPDO and number<br>of errors) | Read Only | Possible    | 3 byte      |

### ■ 2160 (Hex) - MEMOBUS/Modbus Not Limited Enter Command Response

This object contains the response from the drive when writing an Enter command using object 2060 (Hex).

| Index (Hex) | Subindex | Content                                                 | Access    | PDO Mapping | Data Length |
|-------------|----------|---------------------------------------------------------|-----------|-------------|-------------|
| 2160        | 0        | MEMOBUS/Modbus not limited<br>enter command<br>response | Read Only | Possible    | 4 byte      |

### ■ 2180 (Hex) to 21F0 (Hex) - Freely Configurable Output Objects

Note: These objects are available in option card software version 3102 and later.

The content of these objects can be freely selected by linking them to drive MEMOBUS/Modbus registers. For 2 byte objects a Change of State filter can be applied. Refer to *Change of State Filter on page 45* for details.

| Index<br>(Hex) | Subindex | Content                                     | Default               | Access              | PDO<br>Mapping | Data<br>Length | Update<br>Cycle |
|----------------|----------|---------------------------------------------|-----------------------|---------------------|----------------|----------------|-----------------|
|                | 0        | Number of entries                           | 4                     | Read Only           | No             | 1 byte         | -               |
|                | 1        | Value                                       | Input Terminal Status | Read Only           | Possible       | 2 byte         | 8 ms            |
| 2180           | 2        | MEMOBUS/Modbus register address for content | 0049 (Hex)            | Read /<br>Write <1> | No             | 2 byte         |                 |
| 2100           | 3        | Filter value                                | 0                     | Read /<br>Write <1> | No             | 2 byte         | -               |
|                | 4        | Value filter type                           | 1 (Bitmask)           | Read /<br>Write <1> | No             | 2 byte         |                 |

| Index<br>(Hex) | Subindex | Content                                                | Default                    | Access              | PDO<br>Mapping | Data<br>Length | Update<br>Cycle |  |
|----------------|----------|--------------------------------------------------------|----------------------------|---------------------|----------------|----------------|-----------------|--|
|                | 0        | Number of Entries                                      | 4                          | Read Only           | No             | 1 byte         | -               |  |
|                | 1        | Value                                                  | Analog Input A1<br>Monitor | Read Only           | Possible       | 2 byte         | 8 ms            |  |
| 2190           | 2        | MEMOBUS/Modbus register address for content            | 004E (Hex)                 | Read /<br>Write <1> | No             | 2 byte         |                 |  |
|                | 3        | Filter value                                           | FFFF (Hex)                 | Read /<br>Write <1> | No             | 2 byte         | -               |  |
|                | 4        | Value filter type                                      | 0 (Analog)                 | Read /<br>Write <1> | No             | 2 byte         |                 |  |
|                | 0        | Number of entries                                      | 4                          | Read Only           | No             | 1 byte         | -               |  |
|                | 1        | Value                                                  | -                          | Read Only           | Possible       | 2 byte         | 8 ms            |  |
| 21A0           | 2        | MEMOBUS/Modbus register address for content            | FFFF (Hex)                 | Read /<br>Write <1> | No             | 2 byte         |                 |  |
| 21110          | 3        | Filter value                                           | FFFF (Hex)                 | Read /<br>Write <1> | No             | 2 byte         | -               |  |
|                | 4        | Value filter type                                      | 0 (Analog)                 | Read /<br>Write <1> | No             | 2 byte         |                 |  |
|                | 0        | Number of entries                                      | 4                          | Read Only           | No             | 1 byte         | -               |  |
|                | 1        | Value                                                  | -                          | Read Only           | Possible       | 2 byte         | 2 ms            |  |
| 21B0 to        | 2        | MEMOBUS/Modbus register address for content            | FFFF (Hex)                 | Read /<br>Write <1> | No             | 2 byte         |                 |  |
| 21E0           | 3        | Filter value                                           | FFFF (Hex)                 | Read /<br>Write <1> | No             | 2 byte         | -               |  |
|                | 4        | Value filter type                                      | 0 (Analog)                 | Read /<br>Write <1> | No             | 2byte          | l               |  |
|                | 0        | Number of entries                                      | 2                          | Read Only           | No             | 1 byte         | -               |  |
| 21F0           | 1        | Value                                                  | -                          | Read Only           | Possible       | 4 byte         | 8 ms            |  |
| 2110           | 2        | MEMOBUS/Modbus register address for<br>content 1 and 2 | FFFF (Hex)/FFFF<br>(Hex)   | Read /<br>Write <1> | No             | 4 byte         | -               |  |

<1> Read / Write access when SI-S3 is in the Pre-Operational state, Read only access if the SI-S3 is in the Operational state or if the drive is running.

## 2200 (Hex) / 2201 (Hex) - Motor Speed

These objects can be used to monitor the motor speed. The value in object 2200 (Hex) is not filtered. For the value in object 2201 (Hex), a Change of State filter can be set up as explained in *Change of State Filter on page 45*.

The availability of the object content depends on the drive control mode. If the selected control mode does not support this monitor (equal to drive monitor U1-05), the object value will be 0. Refer to the drive technical manual for details.

| Index<br>(Hex) | Subindex | Content                                     | Default    | Access              | PDO<br>Mapping | Data<br>Length | Update<br>Cycle |
|----------------|----------|---------------------------------------------|------------|---------------------|----------------|----------------|-----------------|
| 2200           | 0        | Motor Speed                                 | -          | Read Only           | Possible       | 2 byte         | 2 ms            |
|                | 0        | Number of Entries                           | 4          | Read Only           | No             | 1 byte         | -               |
|                | 1        | Motor Speed                                 | -          | Read Only           | Possible       | 2 byte         | 2 ms            |
| 2201 <1>       | 2        | MEMOBUS/Modbus register address for content | 0044 (Hex) | Read Only           | No             | 2 byte         |                 |
| 2201 12        | 3        | Filter value                                | FFFF (Hex) | Read /<br>Write <2> | No             | 2 byte         | -               |
|                | 4        | Value filter type                           | 0 (Analog) | Read /<br>Write <2> | No             | 2 byte         |                 |

<1> Available in option card software version 3102 and later.

<2> Read / Write access when SI-S3 is in the Pre-Operational state, Read only access if the SI-S3 is in the Operational state or if the drive is running.

## Drives and Motion Profile Objects (DSP 402)

The drive supports Drive and Motion Profile DSP 402 Velocity Mode. Before using Velocity Mode, objects for following parameters must be set up in the drive:

- Motor Pole Count:• E2-04
  - E4-04 for motor 2
  - E5-04 for PM motor
  - E9-08 in EZ Open Loop Vector Control </

<1> EZ Open Loop Vector Control is only available in YASKAWA AC Drive GA500, GA700 and GA800.

• The frequency reference and output frequency display unit must be set to r/min by setting parameter o1-03 = 2.

If these settings are incorrect, the Velocity Mode objects may be unusable, or the drive might not operate as expected.

Note: Drive and Motion Control (DSP 402) cannot be set or referenced unless o1-03 = 2.

#### ■ 6040 (Hex) - Controlword

This object sets the device to different states.

| Index (Hex) | Subindex | Content     | Access       | PDO Mapping | Value Range |
|-------------|----------|-------------|--------------|-------------|-------------|
| 6040        | 0        | Controlword | Read / Write | Possible    | 065535      |

#### ■ 6041 (Hex) - Statusword

This object shows different states of the device.

| Index (Hex) | Subindex | Content    | Access    | PDO Mapping | Value Range |
|-------------|----------|------------|-----------|-------------|-------------|
| 6041        | 0        | Statusword | Read Only | Possible    | 065535      |

#### ■ 6042 (Hex) - vI Target Velocity

This object sets the speed reference and the run command. It is internally multiplied with the vl dimension factor (604C). Can be set when the status in Controlword 6040 (Hex) is "Operation Enable".

| Index (Hex) | Subindex | Content            | Access       | PDO Mapping | Value Range      | Unit  |
|-------------|----------|--------------------|--------------|-------------|------------------|-------|
| 6042        | 0        | vl target velocity | Read / Write | Possible    | -327680327<br>67 | r/min |

#### ■ 6043 (Hex) - vI Velocity Demand

The vl velocity effort is the output frequency of the drive to the motor.

| Index (Hex) | Subindex | Content            | Access    | PDO Mapping | Value Range      | Unit  |
|-------------|----------|--------------------|-----------|-------------|------------------|-------|
| 6043        | 0        | vl velocity demand | Read Only | Possible    | -327680327<br>67 | r/min |

#### ■ 6044 (Hex) - vI Control Effort

The v1 control effort is the motor speed.

| Index (Hex) | Subindex | Content           | Access    | PDO Mapping | Value Range      | Unit  |
|-------------|----------|-------------------|-----------|-------------|------------------|-------|
| 6044        | 0        | vl control effort | Read Only | Possible    | -327680327<br>67 | r/min |

#### 6046 (Hex) - vI Velocity Min Max Amount

This object provides two subindexes to set the minimum and maximum speed reference in r/min.

| Index (Hex) | Subindex | Content                | Access       | PDO Mapping | Value Range            | Unit    |
|-------------|----------|------------------------|--------------|-------------|------------------------|---------|
| 6046        | 1        | vl velocity min amount | Read / Write | Possible    | 0 (2 <sup>32</sup> -1) | r/min   |
| 0040        | 2        | vl velocity max amount | Keau / Wille | 1 OSSIDIE   | $0(2^{32-1})$          | 1/11111 |

#### ■ 6048 (Hex) - vI Velocity Acceleration

The vl velocity acceleration specifies the acceleration time. The quotient of the subindexes delta speed and delta time determines the acceleration time. The object values correspond to the acceleration time setting in the drive.

| Index (Hex) | Subindex | Content     | Access       | PDO Mapping | Value Range           | Unit  |
|-------------|----------|-------------|--------------|-------------|-----------------------|-------|
| 6048        | 1        | Delta speed | Read / Write | Possible    | 0(2 <sup>23</sup> -1) | r/min |
| 0048        | 2        | Delta time  | Keau / write | 1 OSSIDIE   | 065535                | sec   |

#### ■ 6049 (Hex) - vl Velocity Deceleration

The vl velocity min max amount specifies the deceleration time. The quotient of the subindexes delta speed and delta time determines the deceleration time. The object values correspond to the deceleration time setting in the drive.

| Index (Hex) | Subindex | Content     | Access       | PDO Mapping | Value Range           | Unit  |
|-------------|----------|-------------|--------------|-------------|-----------------------|-------|
| 6049        | 1        | Delta speed | Read / Write | Possible    | 0(2 <sup>23</sup> -1) | r/min |
| 0049        | 2        | Delta time  | Keau / write | TOSSIDIE    | 065535                | sec   |

#### ■ 604A (Hex) - vI Velocity Quick Stop

The vl velocity quick stop specifies the quick stop ramp. The quotient of the subindexes delta speed and delta time determines the quick stop ramp time. The object values correspond to the fast stop time setting in the drive.

| Index (Hex) | Subindex | Content     | Access       | PDO Mapping | Value Range           | Unit  |
|-------------|----------|-------------|--------------|-------------|-----------------------|-------|
| 604A        | 1        | Delta speed | Read / Write | Possible    | 0(2 <sup>23</sup> -1) | r/min |
| 004A        | 2        | Delta time  | Keau / Wille | 1 0551010   | 065535                | sec   |

#### ■ 604C (Hex) - vl Dimension Factor

The vl dimension factor is multiplied with the target velocity. The quotient of the subindexes vl dimension factor numerator and vl dimension factor denominator determines the vl dimension factor.

| Index (Hex) | Subindex | Content                         | Access       | PDO Mapping | Value Range         |  |
|-------------|----------|---------------------------------|--------------|-------------|---------------------|--|
| 604C        | 1        | vl dimension factor numerator   | Read / Write | Possible    | $-2^{31}(2^{31}-1)$ |  |
| 0040        | 2        | vl dimension factor denominator | Read / Wille | 1 OSSIDIE   | -231(231-1)         |  |

#### 604D (Hex) - vl Pole Number

The vl pole number sets the number of motor poles and is used to calculate all speed related values in r/min. This value corresponds to the number of motor poles setting in the drive.

| Index (Hex) | Subindex | Content        | Access       | PDO Mapping | Value Range |  |
|-------------|----------|----------------|--------------|-------------|-------------|--|
| 604D        | 0        | vl pole number | Read / Write | No          | 0255        |  |

#### 6061 (Hex) - Modes of Operation Display

This object shows the mode of the device. The object supports 2 (Velocity Mode) only.

| I | Index (Hex) | Subindex | Content                    | Access    | PDO Mapping | Value Range |
|---|-------------|----------|----------------------------|-----------|-------------|-------------|
|   | 6061        | 0        | Modes of operation display | Read Only | Possible    | -128127     |

#### ■ 60FD (Hex) - Digital Inputs

This object contains the drive digital output status (seen as input to the network).

The content of this object is equal to drive MEMOBUS/Modbus register 004A (Hex) (drive output terminal status monitor U1-11), and depends on the drive the SI-S3 option card is used with. For details of the contents of this register refer to the technical manual for the drive.

| Index (Hex) | Subindex | Content                    | Access    | PDO Mapping | Value Range           |  |
|-------------|----------|----------------------------|-----------|-------------|-----------------------|--|
| 60FD        | 0        | Drive digital input status | Read Only | Possible    | 0(2 <sup>32</sup> -1) |  |

| Bit No. (Hex) | Function                                                                             | Description  |
|---------------|--------------------------------------------------------------------------------------|--------------|
| 0 to F        | Reserved                                                                             |              |
| 10 to 1F      | Bit 0 to F of drive register 004A (Hex) (drive output terminal status monitor U1-11) | 1: ON 0: OFF |

#### ■ 60FE (Hex) - Digital Outputs

This object is used to set drive digital inputs (seen as output from the network).

| Index (Hex) | Subindex | Content                     | Access       | PDO Mapping | Value Range           |
|-------------|----------|-----------------------------|--------------|-------------|-----------------------|
| 60FE        | 1        | Drive Digital Input Command | Read / Write | Possible    | 0(2 <sup>32</sup> -1) |

| Bit No. (Hex) | Function             | Description                   |
|---------------|----------------------|-------------------------------|
| 0 to 11       | Not used             |                               |
| 12            | Terminal S3 Function | Multi-Function Input: H1-03   |
| 13            | Terminal S4 Function | Multi-Function Input: H1-04   |
| 14            | Terminal S5 Function | Multi-Function Input: H1-05   |
| 15            | Terminal S6 Function | Multi-Function Input: H1-06   |
| 16            | Terminal S7 Function | Multi-Function Input: H1-07   |
| 17            | Terminal S8 Function | Multi-Function Input: H1-08   |
| 18            | External Fault (EF0) | 1: External Fault Input (EF0) |
| 19            | Fault Reset          | 1: Fault Reset                |
| 1A to 1F      | Not used             |                               |

# 9 Configuring Manufacturer Specific Objects

This section describes the configuration of manufacturer specific objects that support content selection and Change of State filtering.

Note: The functions described in this section are available in option card software 3102 and later.

#### ◆ Selectable Object Content

All parameters, monitors and other control registers in the drive are represented by their MEMOBUS/Modbus register. Using the addresses of these registers, the content of some manufacturer-specific objects can be selected. Refer to the drive Technical Manual for details on available MEMOBUS/Modbus registers.

#### Selecting the Object Content

Objects with selectable content have the following structure:

| Object Type | Subindex | Content                                               | Access            | PDO Mapping | Data Length |
|-------------|----------|-------------------------------------------------------|-------------------|-------------|-------------|
| 2 Byte      | 0        | Number of entries                                     | Read Only         | No          | 1 byte      |
|             | 1        | Data                                                  | depends on object | Possible    | 2 byte      |
|             | 2        | MEMOBUS/Modbus register address of content            | Read / Write <1>  | No          | 2 byte      |
|             | 0        | Number of entries                                     | Read Only         | No          | 1 byte      |
| 4 Byte      | 1        | Data                                                  | depends on object | Possible    | 4 byte      |
| 4 Byte      | 2        | MEMOBUS/Modbus register address of<br>content 1 and 2 | Read / Write <1>  | No          | 4 byte      |

<1> Read / Write access when SI-S3 is in the Pre-Operational state, Read only access if the SI-S3 is in the Operational state or if the drive is running.

To map the content of a specific MEMOBUS/Modbus register of the drive to subindex 1 of an object, the MEMOBUS/ Modbus register address must be written to subindex 2 of the object.

#### Examples

- In order to map the drive output power monitor (U1-08, 0047 (Hex)) to output object 21A0 (Hex), write 0047 (Hex) to subindex 2 of object 21A0 (Hex).
- In order to map the speed reference 1 (d1-01, 0280 (Hex)) to input object 2090 (Hex), write 0280 (Hex) to subindex 2 of object 2090 (Hex).
- In order to map the input terminal status (U1-10, 0049 (Hex)) and output terminal status (U1-11, 004A (Hex)) to output object 21F0 (Hex) (4 byte), write 0049 (Hex) to the higher word and 004A (Hex) to the lower word of object 2090 (Hex), subindex 2.

## Limitations Affecting Object Content Selection

The following limitations must be considered when setting the content of an object.

- The object content can only be changed when the SI-S3 option card is in the Pre-Operational state and the drive is stopped (Run command not active).
- The SI-S3 cannot be switched to the Operational state until the content selection process is complete. Otherwise, an emergency message (code 6301 (Hex)) will be sent.
- While object content selection is ongoing, no other request or command, including Run, should be sent to the drive. Otherwise, an error message or emergency message (code 6301 (Hex)) will be sent.
- If the object content mapping is changed from the default setting and a Reset Node command is issued while Run is active, the drive will first be stopped and then will be reset.
- For 4 byte input objects 2080 (Hex), MEMOBUS/Modbus register numbers below 0100 (Hex) can be linked in any combination. If MEMOBUS/Modbus register numbers equal to or greater than 0100 (Hex) are linked to a 4 byte object 2080 (Hex), the MEMOBUS/Modbus register numbers must be consecutive.

| Mapped Register 1 | Mapped Register 2 |              |
|-------------------|-------------------|--------------|
| 0007 (Hex)        | 0009 (Hex)        | Possible     |
| 0201 (Hex)        | 0202 (Hex)        | Possible     |
| 0202 (Hex)        | 0201 (Hex)        | Not possible |
| 0201 (Hex)        | 0203 (Hex)        | Not possible |
| 0202 (Hex)        | 0202 (Hex)        | Not possible |
| 0200 (Hex)        | FFFF (Hex)        | Possible     |
| FFFF (Hex)        | 0200 (Hex)        | Possible     |

• Register numbers can be non-consecutive for 4 byte output objects 21F0 (Hex).

- A MEMOBUS/Modbus register cannot be mapped to two or more objects at the same time.
- MEMOBUS/Modbus registers 0001 (Hex), 0002 (Hex), 0004 (Hex), 0005 (Hex), and 0014 (Hex) cannot be linked to any object with selectable content. Any attempt to map one of those registers to such an input object will result in an error message.

# 10 Process Data Objects (PDO)

## PDOs and Default PDO Setup

The drive supports 15 Receive and 16 Transmit PDOs. The tables below show the available PDOs, their default settings, and the objects that need to be set when changing the PDO configuration or the PDO mapping:

#### Receive PDOs (RxPDO)

| PDO number | Receive PD    | O Parameter | Receive PDO                                    | Mapping     |
|------------|---------------|-------------|------------------------------------------------|-------------|
| PDO number | COB-ID (Hex)  | Index (Hex) | Mapped objects (Hex)                           | Index (Hex) |
| 1          | 200 + Node ID | 1400        | Subindex 1: 6040                               | 1600        |
| 2          | 300 + Node ID | 1401        | Subindex 1: 6040<br>Subindex 2: 6060           | 1601        |
| 6          | Not assigned  | 1405        | Subindex 1: 6040<br>Subindex 2: 6042           | 1605        |
| 7          | Not assigned  | 1406        | Subindex 1: 6040<br>Subindex 2: 60FE sub1      | 1606        |
| 8          | Not assigned  | 1407        | Subindex 1: 6040<br>Subindex 2: 6060           | 1607        |
| 21         | Not assigned  | 1414        | Subindex 1: 6048 sub1<br>Subindex 2: 6048 sub2 | 1614        |
| 22         | Not assigned  | 1415        | Subindex 1: 6049 sub1<br>Subindex 2: 6049 sub2 | 1615        |
| 23         | Not assigned  | 1416        | Subindex 1: 604A sub1<br>Subindex 2: 604A sub2 | 1616        |
| 24         | Not assigned  | 1417        | Subindex 1: 604C sub1<br>Subindex 2: 604C sub2 | 1617        |
| 36         | Not assigned  | 1423        | Subindex 1: 2000                               | 1623        |
| 37         | Not assigned  | 1424        | Subindex 1: 2010                               | 1624        |
| 38         | Not assigned  | 1425        | Subindex 1: 2020                               | 1625        |
| 39         | Not assigned  | 1426        | Subindex 1: 2030                               | 1626        |
| 40         | Not assigned  | 1427        | Subindex 1: 2040 sub1                          | 1627        |
| 41         | Not assigned  | 1428        | Subindex 1: 2050 sub1                          | 1628        |

#### ■ Transmit PDO (TxPDO)

| PDO number | Transmit PD0  | O Parameter | Transmit PDO                                   | Mapping     |
|------------|---------------|-------------|------------------------------------------------|-------------|
| PDO number | COB-ID (Hex)  | Index (Hex) | Mapped objects (Hex)                           | Index (Hex) |
| 1          | 180 + Node ID | 1800        | Subindex 1: 6041                               | 1A00        |
| 2          | 280 + Node ID | 1801        | Subindex 1: 6041<br>Subindex 2: 6061           | 1A01        |
| 6          | Not assigned  | 1805        | Subindex 1: 6041<br>Subindex 2: 6044           | 1A05        |
| 7          | Not assigned  | 1806        | Subindex 1: 6041<br>Subindex 2: 60FD           | 1A06        |
| 21         | Not assigned  | 1814        | Subindex 1: 6042                               | 1A14        |
| 22         | Not assigned  | 1815        | Subindex 1: 6043                               | 1A15        |
| 23         | Not assigned  | 1816        | Subindex 1: 6048 sub1<br>Subindex 2: 6048 sub2 | 1A16        |
| 24         | Not assigned  | 1817        | Subindex 1: 6049 sub1<br>Subindex 2: 6049 sub2 | 1A17        |
| 25         | Not assigned  | 1818        | Subindex 1: 604A sub1<br>Subindex 2: 604A sub2 | 1A18        |
| 26         | Not assigned  | 1819        | Subindex 1: 604C sub1<br>Subindex 2: 604C sub2 | 1A19        |
| 36         | Not assigned  | 1823        | Subindex 1: 2100                               | 1A23        |
| 37         | Not assigned  | 1824        | Subindex 1: 2110                               | 1A24        |
| 38         | Not assigned  | 1825        | Subindex 1: 2120                               | 1A25        |

| PDO number | Transmit PD0 | O Parameter | Transmit PDO Mapping  |             |  |
|------------|--------------|-------------|-----------------------|-------------|--|
|            | COB-ID (Hex) | Index (Hex) | Mapped objects (Hex)  | Index (Hex) |  |
| 39         | Not assigned | 1826        | Subindex 1: 2130      | 1A26        |  |
| 40         | Not assigned | 1827        | Subindex 1: 2140 sub1 | 1A27        |  |
| 41         | Not assigned | 1828        | Subindex 1: 2150 sub1 | 1A28        |  |

## Receive PDO Configuration and Mapping

A receive PDO can be configured using the corresponding  $14\Box\Box$  (Hex) object, and the mapping can be changed in the  $16\Box\Box$  (Hex) object that belongs to the PDO.

#### PDO Configuration

| Index (Hex) | Subindex | Content                    | Default                        | Access     | Data Length |
|-------------|----------|----------------------------|--------------------------------|------------|-------------|
|             | 0        | Largest subindex supported | 2                              | Read Only  | 1 byte      |
| 14□□        | 1        | COB-ID used by the RxPDO   | see Receive PDO table<br>above | Read/Write | 4 byte      |
|             | 2        | Transmission type          | FE                             | Read/Write | 1 byte      |

## PDO Mapping

| Index (Hex) | Subindex<br>(Hex) | Content                                                    | Default                        | Access     | Data Length |
|-------------|-------------------|------------------------------------------------------------|--------------------------------|------------|-------------|
| 16□□        | 0                 | Number of mapped RxPDO's                                   | see Receive PDO table<br>above | Read/Write | 1 byte      |
|             | 1 to 40           | Data length, subindex and index of the object to be mapped | see Receive PDO table<br>above | Read/Write | 4 byte      |

**Note:** When changing the PDO mapping, always first set subindex 0 to "0", then set subindex 1 to subindex n. Then activate the mapping by setting subindex 0 to the number of mapped objects n.

## Transmit PDO Configuration and Mapping

A transmit PDO can be configured by using the corresponding  $18\Box\Box$  (Hex) object, and the mapping can be changed in the  $1A\Box\Box$  (Hex) object that belongs to the PDO.

## PDO Configuration

| Index (Hex) | Subindex | Content                                    | Access                | Data Length |        |
|-------------|----------|--------------------------------------------|-----------------------|-------------|--------|
|             | 0        | Largest subindex supported                 | 5                     | Read Only   | 1 byte |
|             | 1        | COB-ID used by the TxPDO                   | see TxPDO table above | Read/Write  | 4 byte |
| 18□□        | 2        | Transmission type                          | depends on PDO        | Read/Write  | 1 byte |
|             | 3        | Inhibit time (Set as a multiple of 100 us) | 0                     | Read/Write  | 2 byte |
|             | 5        | Event timer (Set as a multiple of 1 ms)    | 0                     | Read/Write  | 2 byte |

## PDO Mapping

| Index (Hex)     | Subindex<br>(Hex) | Content                                                    | Default                         | Access     | Data Length |
|-----------------|-------------------|------------------------------------------------------------|---------------------------------|------------|-------------|
|                 | 0                 | Number of mapped PDOs                                      | see transmit PDO table<br>above | Read Only  | 1 byte      |
| 1A□□<br>1 to 40 |                   | Data length, subindex and index of the object to be mapped | see transmit PDO table<br>above | Read/Write | 4 byte      |

**Note:** When changing the PDO mapping, always first set subindex 0 to "0", then set subindex 1 to subindex n. Then activate the mapping by setting subindex 0 to the number of mapped objects n.

#### ■ Transmission Type FE (Hex) for Transmit PDOs

When the transmission type of a TxPDO is set to FE (Hex), the PDO is automatically transmitted whenever the value in one of the mapped objects changes.

When this transmission type is used for a TxPDO that is mapped to an object with a Change of State filter, the filter can be used to reduce the amount of data transferred if the object value changes quickly (refer to *Change of State Filter on page 45*). The filter must be set to a value that is different from FFFF (Hex). If a large filter value is applied, then it can be helpful to also set an event timer for the PDO ( $18\square\square$  (Hex), subindex 5). In this way, the PDO is triggered cyclically even if the change in the value of the linked object does not exceed the filter value. In this way, variations within the filter can still be seen without having a large number of messages sent.

**Note:** When a Change of State filter and an event timer are used simultaneously, the PDO will be triggered by whichever one is received first, the timer event or the Change of State event. If the PDO is triggered by the Change of State event, the event timer will be reset.

#### Change of State Filter

Note: This function is available in option card software 3102 and later.

Some Output objects of the Manufacturer Specific Profile support a Change of State filter. If such an object is mapped to a TxPDOs with transmission type FE (Change of State), and the filter is set up, a Change of State event is triggered (i.e., the PDO is transmitted) only if the change in the object value exceeds the filter value. Such objects have the following structure and can be set up as explained below.

| Index (Hex)                                      | Subindex | Content                                     | Access           | PDO Mapping | Data Length |
|--------------------------------------------------|----------|---------------------------------------------|------------------|-------------|-------------|
| 2101, 2111, 2121,<br>2131, 2180 to<br>21E0, 2201 | 0        | Number of entries                           | Read Only        | No          | 1 byte      |
|                                                  | 1        | Object value                                | Read Only        | Possible    | 2 byte      |
|                                                  | 2        | MEMOBUS/Modbus register address for content | Read / Write <1> | No          | 2 byte      |
|                                                  | 3        | Filter value                                | Read / Write <1> | No          | 2 byte      |
|                                                  | 4        | Filter type                                 | Read / Write <1> | No          | 2 byte      |

<1> Read / Write access when SI-S3 is in the Pre-Operational state, Read only access if the SI-S3 is in the Operational state or if the drive is running.

#### Subindex 0: Number of Entries

Contains the number of subindices.

#### Subindex 1: Object Value

This subindex contains the value of the object (value of the MEMOBUS/Modbus register specified in the subindex 2).

#### Subindex 2: MEMOBUS/Modbus Address of Content

This subindex contains the address of the drive MEMOBUS/Modbus register that the object is linked to. Setting FFFF (Hex) to subindex 2 will disable the object (i.e., the value in subindex 1 will be 0).

#### Subindex 3: Filter Value

Sets the filter value for the Change of State event if the object is mapped to a TxPDO with transmission type FE (Hex).

When the filter value is set to 0000 (Hex), the Change of State event will be triggered whenever the value of the MEMOBUS/Modbus register specified in subindex 2 changes. When the filter is set to FFFF (Hex), the Change of State event will not be triggered.

#### Subindex 4: Filter Type

This subindex is used to select the filter type. Two filter types are available, an analog filter and a bitmask filter.

If the analog filter is selected (subindex 4 = 0), the value of the MEMOBUS/Modbus register specified in subindex 2 must change by the amount set in subindex 3 before a Change of State event is triggered. The filter has no unit. The resolution depends on the value of the MEMOBUS/Modbus register content.

If the bitmask filter is selected (subindex 4 = 1), the Change of State event will be triggered whenever the value of the MEMOBUS/Modbus register specified in subindex 2 changes in any bit except the masked bits. If a bitmask is set, the TxPDO will be triggered only if bits that are set to "0" in the mask change. Bits set to "1" are ignored.

## Examples

| Object Content<br>(Subindex 2)                        | Filter Value<br>(Subindex 3)             | Filter Type<br>(Subindex 4) | Resolution of<br>Object Value | Object Value Behavior                                                                                                    |
|-------------------------------------------------------|------------------------------------------|-----------------------------|-------------------------------|----------------------------------------------------------------------------------------------------|
| Output frequency (0041<br>Hex) A (Hex)                |                                          | 0 (Analog)                  | 0.01 Hz                       | Change of State is triggered when the output frequency changes by more than 0.10 Hz.                                        |
| Output voltage (0054<br>Hex) 32 (Hex)                 |                                          | 0 (Analog)                  | 0.1 V                         | Change of State is triggered when the output voltage changes by more than 5.0 V.                                            |
| Drive Status (0020 Hex)                               | 0                                        | 1 (Bitmask)                 | -                             | Change of State is triggered when any bit in the drive status word changes.                                                 |
| Drive Status (0020 Hex) 03 (Hex) 0000 0000 0011 (Bin) |                                          | 1 (Bitmask)                 | -                             | Change of State is triggered by any status change except "During Run" (bit 0) and "During Zero Speed" (bit 1).              |
| Drive Status (0020 Hex)                               | 09 (Hex)<br>0000 0000 0000 1001<br>(Bin) | 1 (Bitmask)                 | -                             | Change of State is triggered by any status change except<br>"During Run" (bit 0) and "During Fault Reset Input" (bit<br>3). |

# 11 Drive Parameter, Monitor and Control Register Access

All drive parameters, monitors, and other control registers are represented by their MEMOBUS/Modbus register. They can be read or written by accessing these registers through the SI-S3 option card.

MEMOBUS/Modbus registers can be directly read or written by using the MEMOBUS/Modbus read/write commands. They can also be mapped to the content of a manufacturer-specific object, and then be accessed by reading from or writing to this object. Refer to *Selecting the Object Content on page 41* for details on object content selection.

When writing drive parameters, some general precautions concerning the message timing have to be taken into account.

- The drive needs some time to activate changes to parameter values. When changing multiple parameters, be sure to add a wait time between write requests.
- If an Enter command is issued, be sure to add a wait time between the Enter command and the next message.

Refer to the drive technical manual for more information about MEMOBUS/Modbus addresses available in the drive and the wait times required between parameter write requests and Enter commands.

#### Drive Parameter and Monitor Access by MEMOBUS/Modbus Read/Write Commands

#### Reading a Drive Register, Parameter or Monitor

Reading a drive parameter, monitor or control register using a MEMOBUS/Modbus read command requires the following steps:

- Write the address of the drive MEMOBUS/Modbus register to be read to subindex 0 of object 2040 (Hex).
- Read the value of the drive MEMOBUS/Modbus register from the MEMOBUS/Modbus read response in subindex 1 of object 2140 (Hex).

Objects 2040 (Hex) and 2140 (Hex) can both be mapped to PDOs.

#### Writing to a Parameter or Drive Control Register

Writing to drive parameters or control registers can be performed by following the steps below:

- Write the value and the MEMOBUS/Modbus address of the drive parameter or control register to subindex 1 of object 2050 (Hex).
- Read the MEMOBUS/Modbus write response from subindex 1 of object 2150 (Hex) to verify that the item was written correctly.

If drive parameters are written and parameter H5-11 in the drive is set to 0, a RAM Enter command (object 2060 (hex)) must additionally be issued in order to allow the change take effect. To store the parameter change in the non-volatile memory of the drive, a ROM Enter command (object 2070 (hex)) must be issued instead. An Enter command can be issued by performing the steps below.

- Write "save" (73H + 61H + 76H + 65H) to subindex 1 of object 2060 (Hex) for a RAM Enter command, or to subindex 1 of object 2070 (Hex) for a ROM Enter command.
- When using a RAM Enter command, read the Enter command response from object 2160 (hex) to verify whether the Enter command was successful.

**Note:** When multiple drive parameters are changed, only one Enter command is required after the last parameter value to activate all parameter changes.

Objects 2050/01 (Hex), 2060 (Hex), 2070 (Hex), 2150/01 (Hex) and 2160 (Hex) can be mapped to PDOs.

#### Accessing Drive Parameters and Monitors that are Mapped to Objects

Note: The functions described in this section are available in option card software 3102 and later.

When drive items like parameters, monitors, or control registers are mapped to manufacturer-specific objects, they can also be read or written directly by using SDO or PDO messages instead of MEMOBUS/Modbus read/write commands.

#### Accessing Drive Parameters, Monitors and Control Registers Using SDOs

A drive parameter, monitor or control register can be accessed by using a normal SDO read or write message on the object it is mapped to. The SDO response will contain the write request answer or error information (e.g., if parameter limits were exceeded, if a read/write access violation occurred, etc.).

**Note:** If drive parameter H5-11 is set to 0, an Enter command must be issued to allow the parameter change become active in the drive. When multiple drive parameters are changed, only one Enter command is required after the last parameter value to activate all parameter changes.

#### Accessing Drive Parameters, Monitors and Control Registers Using PDOs

When a drive parameter, monitor, or control register is connected to an object and the object is mapped to a PDO, the connected drive item can be accessed directly by using this PDO.

#### Reading Drive Parameters, Monitors, or Control Registers

In order to read a drive item directly by using a PDO, the object that contains the item must be mapped to a TxPDO. The TxPDO can either be triggered on remote request (RTR) or can be configured to be sent automatically by timer or upon Change of State events.

Example: To read the output power monitor U1-08 via the PDO, the monitor must be mapped to an output object, e.g., 21A0 (Hex). This object must then be mapped to a PDO, e.g., TxPDO 6.

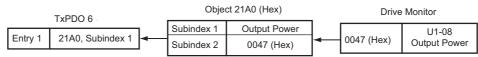

#### Writing Parameters

In order to write a drive parameter directly by using a PDO, the object that contains the drive parameter must be mapped to an RxPDO. Writing data using this RxPDO will change the data in the drive immediately without the need for an Enter command. To store the parameter change in the non-volatile memory of the drive, a ROM Enter command must be issued after the last parameter change.

Up to four objects that are connected to drive parameters can be mapped to one PDO. In the example below, RxPDO 6 is used to write drive parameters C1-01, C1-02, C1-09 and d1-01 simultaneously.

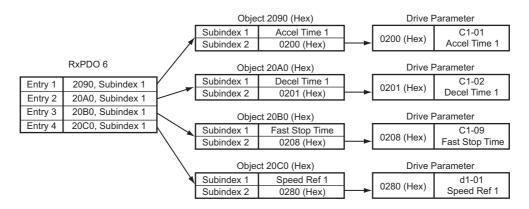

If the PDO contains invalid data, then only the valid data will be written to the drive. Using the example above, if the data for C1-01, C1-09 and d1-01 are valid and the data for C1-02 is out of range, then only parameters C1-01, C1-09 and d1-01 will be changed in the drive, and the data for C1-02 will be ignored.

#### Write Response

The PDO write response object allows the user to recognize errors that occur when writing parameters as in the example above. The drive stores the COB-ID of the parameter writing PDO and the number of invalid registers in object 2155 (Hex), subindex 0. The data configuration of object 2155 (Hex) is shown in the table below.

| Index (Hex) | Subindex | Byte    | Content                     |                                                        |
|-------------|----------|---------|-----------------------------|--------------------------------------------------------|
|             | 0        | 0 0 1 2 | 0                           | Lower byte of the COB-ID of the parameter write RxPDO  |
| 2155        |          |         | 1                           | Higher byte of the COB-ID of the parameter write RxPDO |
|             |          |         | Number of invalid registers |                                                        |

When writing parameters directly by using PDOs, object 2155 (Hex) should always be used in order confirm that the data has been written correctly. Object 2155 (Hex) should be mapped to a TxPDO with transmission type FE (Hex) (Change of State), so that each parameter writing PDO is answered automatically and write errors can be easily detected.

- Note: 1. Object 2155 (Hex) will only be refreshed when the SI-S3 receives parameter write requests via PDOs, or if an object of the Drive Profile that is linked to a drive parameter (e.g. 6048 (Hex)) is changed using a PDO. It will not be refreshed when parameters are changed using SDOs.
  - 2. Reading of this object using an SDO will cause an error response message if no parameter write PDO has been sent previously.

## ♦ Initializing the Drive

The drive can be initialized by writing the corresponding initialization code to Modbus/MEMOBUS register 0103 (hex) (drive parameter A1-03; refer to the Technical Manual of the drive for details on initialization codes). The initialization is performed only if drive parameter H5-11 is set to "0" and if an Unlimited Enter Command is sent after setting register 0103 (hex).

To initialize a drive via CANopen communications, follow the instructions below:

- 1. Read out the value of drive parameter H5-11 using a Modbus/MEMOBUS Read Request (Obj. 2040 (hex)) on drive register 04C3 (hex) (H5-11).
- 2. If the content of register 04C3 (hex) is "1" then change it to "0" using a Modbus/MEMEOBUS Write Request (Obj. 2050 (hex)).
- 3. Set drive parameter A1-03 to the desired initialization mode. For example, in order to perform a "2-Wire Initialization", write "08AC" (hex) (2220) to Modbus/MEMOBUS register 0103 (hex).
- 4. Finish the initialization by sending an Unlimited Enter Command (Obj. 2060 (hex)).

# 12 Troubleshooting

## ♦ Drive-Side Error Codes

Drive-side error codes appear on the drive keypad. *Table 10* lists causes of the errors and possible corrective actions. Refer to the drive Technical Manual for additional error codes that may appear on the drive keypad.

#### Faults

Both bUS (Option Communication Error) and EF0 (Option Card External Fault) can appear as an alarm or as a fault. When a fault occurs, the keypad ALM LED remains lit. When an alarm occurs, the ALM LED flashes.

If communication stops while the drive is running, use the following questions as a guide to help remedy the fault:

- Is the option properly installed?
- Is the communication line properly connected to the option? Is it loose?
- Is the controller program working? Has the controller/PLC CPU stopped?
- Did a momentary power loss interrupt communications?

#### Table 10 Fault Display and Possible Solutions

| Keypad                                                                    | Display                    | Fault Name                                                                                                    |  |
|---------------------------------------------------------------------------|----------------------------|----------------------------------------------------------------------------------------------------|--|
|                                                                           |                            | Option Communication Error                                                                                                    |  |
|                                                                           |                            | <ul> <li>After establishing initial communication, the connection was lost.</li> <li>Only detected when the run command or frequency reference is assigned to the option (b1-01=3 or b1-02=3).</li> </ul>                                                                                                    |  |
| Cau                                                                       | JSE                        | Possible Solution                                                                                                    |  |
| No signal was received                                                    | from the PLC.              | Check for faulty wiring.                                                                                                    |  |
| Faulty communications                                                     | wiring.                    | Correct any wiring problems.                                                                                                    |  |
| An existing short circuit disconnection.                                  | or communications          | Check disconnected cables and short circuits and repair as needed.                                                                                                    |  |
| A data error occurred due to electric interference.                       |                            | <ul> <li>Counteract noise in the control circuit, main circuit, and ground wiring.</li> <li>If a magnetic contactor is identified as a source of noise, install a surge absorber to the contactor coil.</li> <li>Use only recommended cables or other shielded line. Ground the shield on the controller side or the drive input power side.</li> <li>Separate all communication wiring from drive power lines. Install an EMC noise filter to the drive power supply input.</li> <li>Counteract noise in the master controller (PLC).</li> </ul> |  |
| The option is not proper                                                  | ly connected to the drive. | Reinstall the option.                                                                                                    |  |
| Option is damaged.                                                        |                            | If there are no problems with the wiring and the error continues to occur, replace the option.                                                                                                    |  |
| Keypad                                                                    | Display                    | Fault Name                                                                                                    |  |
| EF0                                                                       | EF0                        | Option Card External Fault<br>The alarm function for an external device has been triggered.                                                                                                    |  |
| Cau                                                                       | ISE                        | Possible Solution                                                                                                    |  |
| An external fault was re-                                                 | ceived from the PLC.       | <ol> <li>Remove the cause of the external fault.</li> <li>Reset the external fault input from the PLC.</li> </ol>                                                                                                    |  |
| Problem with the PLC p                                                    |                            | Check the PLC program.                                                                                                    |  |
| Keypad                                                                    | Display                    | Fault Name                                                                                                    |  |
| oFR00                                                                     | oFA00                      | Option Card Connection Error (CN5-A)                                                                                                    |  |
|                                                                           |                            | Option is not properly connected.                                                                                                    |  |
| Cau                                                                       |                            | Possible Solution                                                                                                    |  |
| The option card installed into port CN5-A is incompatible with the drive. |                            | Connect the option to the correct option port.<br>Note: PG option cards are supported by option ports CN5-B and CN5-C only.                                                                                                    |  |
| Keypad Display                                                            |                            | Fault Name                                                                                                    |  |
| oFAO I                                                                    | oFA01                      | Option Card Fault (CN5-A)                                                                                                    |  |
| 011101                                                                    | 01701                      | Option card is not properly connected.                                                                                                    |  |
| Cau                                                                       |                            | Possible Solution                                                                                                    |  |
| The option connected to option port CN5-A was changed during run.         |                            | De-energize the drive and plug the option into the drive according to <i>Installation Procedure on page 12</i> .                                                                                                    |  |

| Keypad                                             | Display                    | Fault Name                                                                                                    |  |
|----------------------------------------------------|----------------------------|----------------------------------------------------------------------------------------------------|--|
| Neypau                                             | Display                    | Option Card Error (CN5-A)                                                                                                    |  |
| oFR03, oFR04                                       | oFA03, oFA04               |                                                                                                    |  |
| Cause                                              |                            | Option Card Error (CN5-A)                                                                                                    |  |
| Cal                                                | lse                        | Possible Solution                                                                                                    |  |
|                                                    |                            | 1. De-energize the drive.                                                                                                    |  |
| A fault occurred in the c                          | pption.                    | <ol> <li>Make sure that the option is correctly connected to the connector.</li> <li>If the problem continues, replace the option.</li> </ol> |  |
| Keypad                                             | Display                    | Fault Name                                                                                                    |  |
| Reypud                                             | Display                    | Option Card Connection Error (CN5-A)                                                                                                    |  |
| _FR3() to _FR43                                    | oFA30 to oFA43             | Communication ID error.                                                                                                    |  |
| Cau                                                | 021                        | Possible Solution                                                                                                    |  |
| 000                                                | 136                        | 1. Turn off the power.                                                                                                    |  |
| The option card connect                            | ion to port CN5-A is       | 2. Check if the option is properly plugged into the option port.                                                                              |  |
| faulty.                                            |                            | 3. Replace the option if the fault continues to occur.                                                                                        |  |
| Keypad                                             | Display                    | Fault Name                                                                                                    |  |
|                                                    |                            | Option Fault (CN5-B)                                                                                                    |  |
| оғьвв                                              | oFb00                      | Non-compatible option is connected.                                                                                                    |  |
| Cau                                                | ISE                        | Possible Solution                                                                                                    |  |
|                                                    |                            | Connect the option to the correct option port.                                                                                                |  |
| The option card installed                          |                            | Note: Use connector CN5-B when connecting DO-A3, AO-A3, or two PG options.                                                                    |  |
| incompatible with the du                           | rive.                      | Use connector CN5-C when connecting only one PG option.                                                                                       |  |
| Keypad                                             | Display                    | Fault Name                                                                                                    |  |
|                                                    | oFb02                      | Option Fault (CN5-B)                                                                                                    |  |
| оғьО2                                              |                            | Two identical options are connected at the same time.                                                                                         |  |
| Cau                                                | lse                        | Possible Solution                                                                                                    |  |
| An option of the same ty                           | pe is already installed in | Connect the ention to the correct ention next                                                                                                 |  |
| option port CN5-A, CN                              | 5-B, or CN5-C.             | Connect the option to the correct option port.                                                                                                |  |
| Keypad                                             | Display                    | Fault Name                                                                                                    |  |
| oFC00                                              | oFC00                      | Option Fault (CN5-C)                                                                                                    |  |
| οΓιυυ                                              | 01/000                     | Non-compatible option is connected.                                                                                                    |  |
| Cau                                                | use                        | Possible Solution                                                                                                    |  |
| The option card installed                          |                            | Connect the option to the correct option port.                                                                                                |  |
| incompatible with the di                           |                            | Note: AI-A3, DI-A3, and communication options are not supported by option port CN5-C.                                                         |  |
| Keypad                                             | Display                    | Fault Name                                                                                                    |  |
| oFC02                                              | oFC02                      | Option Fault                                                                                                    |  |
|                                                    |                            | Option Flash write mode.                                                                                                    |  |
| Cau                                                |                            | Possible Solution                                                                                                    |  |
| An option of the same type is already installed in |                            | Connect the option to the correct option port.                                                                                                |  |
| option port CN5-A, CN5-B, or CN5-C.                |                            |                                                                                                    |  |
| Keypad Display                                     |                            | Fault Name                                                                                                    |  |
| 0.5 1                                              | <b>DF</b> 1                | Programming Error 1                                                                                                    |  |
| ΡΕ Ι                                               | PE1                        | Object content mapping was changed from the default, and Node Reset was sent while the drive                                                  |  |
| Cai                                                | 150                        | was running. Possible Solution                                                                                                    |  |
| The object dictionary se                           |                            |                                                                                                    |  |
| from the settings stored                           | 0                          | Stop the drive before performing Node Reset                                                                                                   |  |
| SI-S3, and Node Reset (                            |                            | • Save the object dictionary settings using Store Parameters (object 1010 (hex)) before                                                       |  |
| performed while the driv                           |                            | performing Node Reset.                                                                                                    |  |
| · ·                                                | č                          |                                                                                                    |  |

## Minor Faults and Alarms

*Table 11* lists up alarms that might occur during operation using a communication option board. If a multi function digital output of the drive is programmed for H2- $\Box\Box$  = 10, the output will close if these alarms occur.

| Keypad Display                                                                            |                                | Minor Fault Name                                                                                                    |  |
|-------------------------------------------------------------------------------------------|--------------------------------|----------------------------------------------------------------------------------------------------|--|
| 00                                                                                        |                                | Station Address Error                                                                                                    |  |
| REr                                                                                       | AEr                            | Option is set to an address outside the allowable setting range.                                                                                                    |  |
| Ca                                                                                        | use                            | Possible Solution                                                                                                    |  |
| CANopen Option is set<br>the allowable setting r                                          | et to an address outside ange. | Set F6-35 to an address within the specified range.                                                                                                    |  |
| Keypad                                                                                    | Display                        | Minor Fault Name                                                                                                    |  |
| ERLL                                                                                      | CALL                           | Serial communication transmission error                                                                                                    |  |
|                                                                                           | CALL                           | Communication is not established.                                                                                                    |  |
| Ca                                                                                        | use                            | Possible Solution                                                                                                    |  |
| Communication wiring                                                                      | g is faulty.                   | <ul><li>Check for wiring errors.</li><li>Correct the wiring.</li></ul>                                                                                                    |  |
| An existing short circu disconnection                                                     | uit or communications          | Check disconnected cables and short circuits and repair as needed.                                                                                                    |  |
| Programming error on                                                                      | the master side.               | Check communications at start-up and correct programming errors.                                                                                                    |  |
| Communication circui                                                                      | itry is damaged.               | <ul> <li>Perform a self-diagnostics check</li> <li>If the problem continues, replace either the control board or the entire drive. For instructions on replacing the control board, contact Yaskawa or a Yaskawa representative.</li> </ul>                                                                                                    |  |
| Termination resistor of<br>Modbus communication                                           |                                | Set DIP switch S2 to the ON position to enable the termination resistor on a drive located at the end of a network line.                                                                                                    |  |
| Keypad                                                                                    | Display                        | Minor Fault Name                                                                                                    |  |
| СУРо                                                                                      | G D                            | Cycle Power to Active Parameters                                                                                                    |  |
| Loro                                                                                      | СуРо                           | Comm. Option Parameter Not Upgraded                                                                                                    |  |
| Ca                                                                                        | use                            | Possible Solution                                                                                                    |  |
| Although $F6-15 = 1$ [C<br>Parameters Reload = F<br>did not update the com<br>parameters. | Reload Now], the drive         | Re-energize the drive to update the communication option parameters.<br>Note: If the option software version is not compatible or if you install an incorrect option to the drive, it will trigger an alarm.                                                                                                    |  |
| Keypad                                                                                    | Display                        | Minor Fault Name                                                                                                    |  |
| c c n                                                                                     | FFD                            | EEPROM Error                                                                                                    |  |
| EEP                                                                                       | EEP                            | EEPROM checksum error                                                                                                    |  |
| Ca                                                                                        | use                            | Possible Solution                                                                                                    |  |
| EEPROM checksum error                                                                     |                                | <ul> <li>If these errors occur, the object dictionary will be reset to its default values.</li> <li>After the object dictionary has been changed and object dictionary contents are then changed, execute a Store Parameter command (Index = 1010 (Hex)).</li> <li>If the object dictionary has not been changed, execute a Restore Parameter command (Index = 1011 (Hex)).</li> </ul> |  |

Table 11 Alarm Codes and Possible Solutions

## SDO Abort Codes

SDO abort codes are supported as specified in DS301. Additionally, the abort codes listed below are also implemented.

| SDO Abort Code  | Description                                                                                                    |
|-----------------|----------------------------------------------------------------------------------------------------|
|                 | Consecutive MEMOBUS/Modbus Read/Write/Enter commands are being sent but the wait time between messages is too short.                                                                                                    |
| 0602 0010 (Hex) | A MEMOBUS/Modbus Read or Write Response (2140 (Hex) and 2150 (Hex)) was received, but either an incorrect MEMOBUS/Modbus address or no MEMOBUS/ Modbus address has been written to object 2040 (Hex) or 2050 (Hex) before. |
|                 | A MEMOBUS/Modbus write request was sent while DC bus was under voltage.                                                                                                    |
|                 | Drive Profile DSP402 was used and a value was written to object 6042 (Hex) (vl<br>Target Velocity) while the drive status was not "Operation Enable".                                                                      |
| 0602 0022 (Hex) | Object 2155 (Hex) was received while the SI-S3 option was not in the Operational state.                                                                                                    |
|                 | A MEMOBUS/Modbus Read or Write command (2040 (Hex) and 2050 (Hex)) was performed with an invalid MEMOBUS/Modbus address.                                                                                                   |

# 13 European Standards

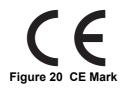

The CE mark indicates compliance with European safety and environmental regulations. It is required for engaging in business and commerce in Europe.

European standards include the Machinery Directive for machine manufacturers, the Low Voltage Directive for electronics manufacturers, and the EMC guidelines for controlling noise.

This option displays the CE mark based on the EMC guidelines.

#### EMC Guidelines: 2014/30/EU

Drives used in combination with this option and devices used in combination with the drive must also be CE certified and display the CE mark. When using drives displaying the CE mark in combination with other devices, it is ultimately the responsibility of the user to ensure compliance with CE standards. Verify that conditions meet European standards after setting up the device.

## **◆ EMC Guidelines Compliance**

This option is tested according to European standards EN 61800-3:2004/A1:2012 and complies with EMC guidelines. The CE marking is declared based on the harmonized standards.

#### EMC Guidelines Installation Conditions

Verify the following installation conditions to ensure that other devices and machinery used in combination with this option and drives also comply with EMC guidelines:

- **1.** Use dedicated shield cable for the option and external device (encoder, I/O device, master), or run the wiring through a metal conduit.
- 2. Keep wiring as short as possible and ground the largest possible surface area of the shield to the metal panel according to *Figure 22*.

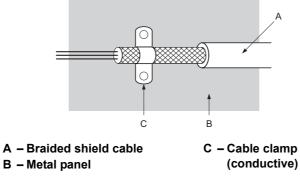

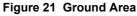

■ Option Installation for CE Compliance: Models PG-□□, DI-□□, DO-□□, AI-□□, AO-□□, SI-□□

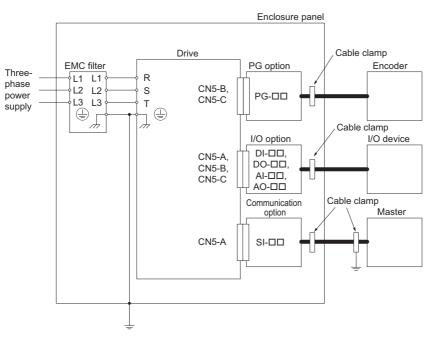

Figure 22 Option Installation for CE Compliance (PG-□□, DI-□□, DO-□□, AI-□□, AO-□□, SI-□□) ■ Option Installation for CE Compliance with GA500

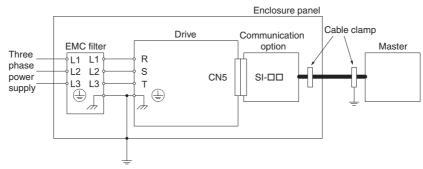

Figure 23 Option Installation for CE Compliance with GA500

# 14 Specifications

#### Table 12 Option Specifications

| Items                                                                                                    | Specifications                           |  |
|----------------------------------------------------------------------------------------------------|------------------------------------------|--|
| Model                                                                                                    | SI-S3                                    |  |
| Communication Profile         DS 301 Ver. 4.02           DSP 402 Ver. 1.1 Velocity Mode                                                                                                    |                                          |  |
| Connector                                                                                                    | 9 pin D-sub connector (#4/40 UNC thread) |  |
| Communications Speed                                                                                                    | 10 kbps to 1 Mbps                        |  |
| Ambient Temperature -10 °C to +50 °C                                                                                                    |                                          |  |
| Humidity up to 95% RH (no condensation)                                                                                                    |                                          |  |
| Storage Temperature-20 °C to +60 °C (allowed for short-term transport of the product)                                                                                                    |                                          |  |
| Area of Use       Indoors and free from:         • Oil mist, corrosive gas, flammable gas, and dust         • Radioactive materials or flammable materials, including wood         • Harmful gas or fluids         • Salt         • Direct sunlight         • Falling foreign objects |                                          |  |
| Altitude                                                                                                    | up to 1000 m                             |  |

# 15 Disposal

## ♦ Disposal Instructions

Correctly dispose of this product and packing material as specified by applicable regional, local, and municipal laws and regulations.

## WEEE Directive

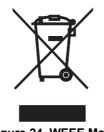

Figure 24 WEEE Mark

The wheelie bin symbol on this product, its manual, or its packaging identifies that you must recycle it at the end of its product life.

You must discard the product at an applicable collection point for electrical and electronic equipment (EEE).

Do not discard the product with usual waste.

# Revision History

The revision dates and the numbers of the revised manuals appear on the bottom of the back cover.

MANUAL NO. SIEP C730600 85B <1> Published in Japan December 2018 Date of publication

| Date of<br>Publication | Revision Number | Section    | Revised Content                                                                               |
|------------------------|-----------------|------------|-----------------------------------------------------------------------------------------------|
| February 2019          | <2>             | All        | Addition: Applicable product series<br>Revision: Reviewed and corrected entire documentation. |
|                        |                 | Chapter 15 | Addition: Disposal                                                                            |
| December 2018          | <1>             | All        | Addition: Applicable product series<br>Revision: Reviewed and corrected entire documentation. |
|                        |                 | Back cover | Revision: Address                                                                             |
| June 2016              | -               | -          | First Edition                                                                                 |

# YASKAWA AC Drive Option CANopen Technical Manual

DRIVE CENTER (INVERTER PLANT) 2-13-1, Nishimiyaichi, Yukuhashi, Fukuoka, 824-8511, Japan Phone: +81-930-25-2548 Fax: +81-930-25-3431 http://www.yaskawa.co.jp

#### YASKAWA ELECTRIC CORPORATION

New Pier Takeshiba South Tower, 1-16-1, Kaigan, Minatoku, Tokyo, 105-6891, Japan Phone: +81-3-5402-4502 Fax: +81-3-5402-4580 http://www.yaskawa.co.jp

YASKAWA AMERICA, INC. 2121, Norman Drive South, Waukegan, IL 60085, U.S.A. Phone: +1-800-YASKAWA (927-5292) or +1-847-887-7000 Fax: +1-847-887-7310 http://www.yaskawa.com

YASKAWA ELÉTRICO DO BRASIL LTDA. 777, Avenida Piraporinha, Diadema, São Paulo, 09950-000, Brasil Phone: +55-11-3585-1100 Fax: +55-11-3585-1187 http://www.yaskawa.com.br

#### YASKAWA EUROPE GmbH

Hauptstraße 185, 65760 Eschborn, Germany Phone: +49-6196-569-300 Fax: +49-6196-569-398 http://www.yaskawa.eu.com E-mail: info@yaskawa.eu.com

#### YASKAWA ELECTRIC KOREA CORPORATION

35F, Three IFC, 10 Gukjegeumyung-ro, Yeongdeungpo-gu, Seoul, 07326, Korea Phone: +82-2-784-7844 Fax: +82-2-784-8495 http://www.yaskawa.co.kr

#### YASKAWA ASIA PACIFIC PTE. LTD.

30A, Kallang Place, #06-01, 339213, Singapore Phone: +65-6282-3003 Fax: +65-6289-3003 http://www.yaskawa.com.sg

YASKAWA ELECTRIC (THAILAND) CO., LTD. 59, 1st-5th Floor, Flourish Building, Soi Ratchadapisek 18, Ratchadapisek Road, Huaykwang, Bangkok, 10310, Thailand Phone: +66-2-017-0099 Fax: +66-2-017-0799 http://www.yaskawa.co.th

YASKAWA ELECTRIC (CHINA) CO., LTD. 22F, Link Square 1, No.222, Hubin Road, Shanghai, 200021, China Phone: +86-21-5385-2200 Fax: +86-21-5385-3299 http://www.yaskawa.com.cn

#### YASKAWA ELECTRIC (CHINA) CO., LTD. BEIJING OFFICE

Room 1011, Tower W3 Oriental Plaza, No. 1, East Chang An Ave., Dong Cheng District, Beijing, 100738, China Phone: +86-10-8518-4086 Fax: +86-10-8518-4082

#### YASKAWA ELECTRIC TAIWAN CORPORATION

12F, No. 207, Sec. 3, Beishin Rd., Shindian Dist., New Taipei City 23143, Taiwan Phone: +886-2-8913-1333 Fax: +886-2-8913-1513 or +886-2-8913-1519 http://www.yaskawa.com.tw

#### YASKAWA INDIA PRIVATE LIMITED

#17/A, Electronics City, Hosur Road, Bangalore, 560 100 (Karnataka), India Phone: +91-80-4244-1900 Fax: +91-80-4244-1901 http://www.yaskawaindia.in

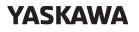

YASKAWA ELECTRIC CORPORATION

In the event that the end user of this product is to be the military and said product is to be employed in any weapons systems or the manufacture thereof, the export will fall under the relevant regulations as stipulated in the Foreign Exchange and Foreign Trade Regulations. Therefore, be sure to follow all procedures and submit all relevant documentation according to any and all rules, regulations and laws that may apply. Specifications are subject to change without notice for ongoing product modifications and improvements.

© 2016 YASKAWA ELECTRIC CORPORATION

MANUAL NO. SIEP C730600 85C <2>-0 Published in Japan February 2019 18-11-20